9032890009 Код ТН ВЭД ТС

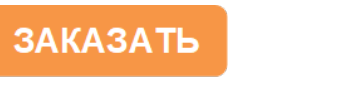

Ex

# ПРИБОР АВАРИЙНОЙ СИГНАЛИЗАЦИИ И БЛОКИРОВКИ  $\mathsf{TAC}\text{-}05$

EAL

Руководство пользователя ЦКЛГ.421411.005 ИЗ Часть 2

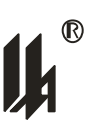

ЗАО "НПП "Центравтоматика" г. Воронеж

## СОДЕРЖАНИЕ

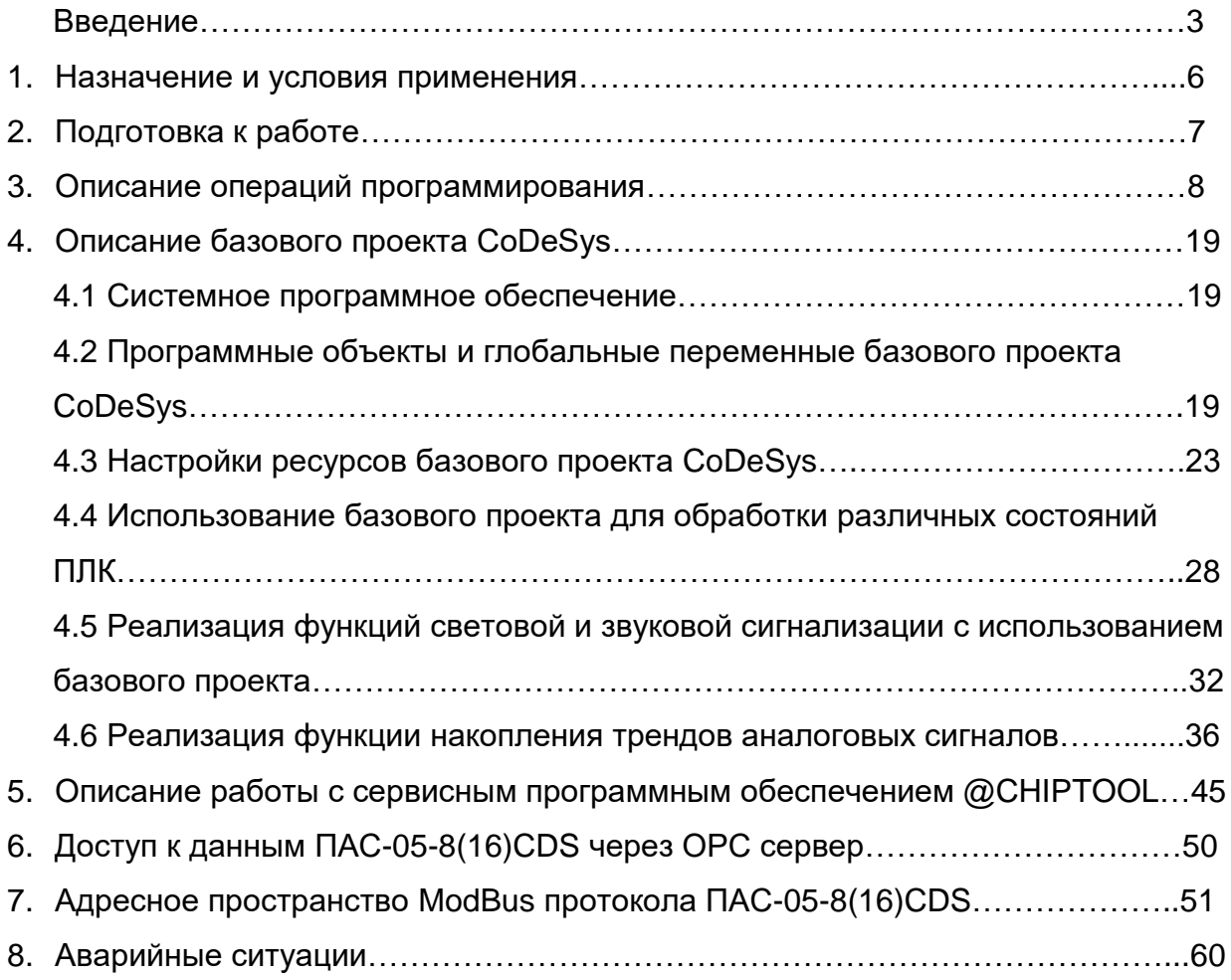

#### ВВЕДЕНИЕ

Настоящее руководство является дополнением к документу «Прибор аварийной сигнализации и блокировки ПАС – 05 Руководство пользователя ЦКЛГ.421411.005 ИЗ» и предназначено для изучения порядка подготовки к работе и эксплуатации приборов аварийной сигнализации и блокировки ПАС-05 с модулем центрального процессора МЦП-5CD, с встроенным ПО CoDeSys, исполнений:

- ПАС-05-8BS без графической панели оператора;

- ПАС-05-8 CDS и ПАС-05-16 CDS с графической цветной панелью оператора WEINTEK.

В настоящем руководстве изложены только сведения, связанные с отличиями исполнений ПАС-05-8(16) CDS от базового исполнения ПАС-05-8С, поэтому при его изучении и эксплуатации приборов ПАС-05-8(16) CDS необходимо так же пользоваться документами:

- «Прибор аварийной сигнализации и блокировки ПАС – 05 Руководство по эксплуатации» ЦКЛГ.421411.005 РЭ»;

- «Прибор аварийной сигнализации и блокировки ПАС – 05 Руководство пользователя ЦКЛГ.421411.005 ИЗ».

Основными отличиями исполнений ПАС-05-8(16) CDS от базового исполнения ПАС-05-8С являются:

- максимально возможное количество модулей ввода – вывода в конфигурации увеличено с 8 до 16 и, в соответствии с этим, прибор имеет два конструктивных исполнения: ПАС-05-8 CDS на 8 модулей ввода - вывода и ПАС-05-16 CDS на 16 модулей ввода вывода;

- в состав прибора включены: модуль цифровой индикации МДИ-5D и графическая цветная сенсорная панель оператора WEINTEK, размер видимой части экрана от 9" до 12" выбирается при заказе;

- в схему модуля центрального процессора МЦП-5CD введен микроконтроллер BECK IPC@CHIP SC24 IEC (сопроцессор) с встроенным в него программным обеспечением CoDeSys, поддерживающим программирование задач автоматизации на 4-х языках стандарта МЭК 61131-3;

- встроенная в сопроцессор многозадачная операционная система реального времени RTOS обеспечивает поддержку стека TCP/IP (Ethernet), включает встроенные FTP и WEB серверы, в комплект поставки так же входит ОРС сервер;

- ПАС-05-16 CDS предусматривает возможность создания комплекса, в котором обеспечивается «горячее» резервирование: модулей питания МП-05 и модулей вводавывода;

- резервирование модулей ввода вывода осуществляется путем проектной компоновки конфигурации прибора, соответствующим подключением датчиков и программированием прикладных задач.

Возможные конфигурации ПАС-05-16 CDS.

В связи увеличением количества мест для установки модулей ввода – вывода в корпусе прибора, в исполнении ПАС-05-16 CDS имеются новые, по сравнению с базовыми исполнениями, возможности создания различных конфигураций. Всего в любой конфигурации ПАС-05-16 CDS может быть не более 8 модулей ввода аналоговых сигналов, не более 8 модулей вывода дискретных сигналов, не более 1 модуля вывода токовых аналоговых сигналов.

Максимальные конфигурации ПАС-05-16 CDS:

- MAX DIN: МВДИ – 16 шт. (16\*12=192 входных дискретных сигнала);

 $-$  MAX AIN  $+$  DIN  $+$  DOUT: MBA – 8 шт. (8\*6=48 входных аналоговых сигналов) + МВДИ – 5 шт. (5\*12=60 входных дискретных сигналов) + МР – 3 шт. (3\*8=24 релейных выхода);

- MAX AIN + DIN + DOUT + AOUT: МВА – 8 шт.  $(8*6=48)$  входных аналоговых сигналов) + МВДИ – 5 шт. (5\*12=60 входных дискретных сигналов) + МР – 2 шт. (2\*8=16 релейных выходов) + МТВИ-5 – 1 шт. (6 токовых выходов);

 $-$  MAX AIN  $+$  MAX DOUT: MBA – 8 шт. (8\*6=48 входных аналоговых сигналов)  $+$ МР – 8 шт. (8\*8=64 релейных выхода);

- DIN + МАХ DOUT: МВДИ – 8 шт. (8\*12=96 входных дискретных сигналов) + МР – 8 шт. (8\*8=64 релейных выхода).

Помимо общего количества мест для установки модулей ввода – вывода (8 или 16), на сочетание AIN + DIN накладывает ограничение возможность обработки дискретных сигналов – всего не более 252, поэтому, в конфигурации возможны только те максимальные сочетания модулей AIN + DIN, которые в сумме дают 252 обрабатываемых дискретных сигнала:

8 МВА + 5 МВДИ, 7 МВА + 7МВДИ, 6 МВА + 9 МВДИ, 5 МВА + 11 МВДИ.

#### **1 НАЗНАЧЕНИЕ И УСЛОВИЯ ПРИМЕНЕНИЯ**

1.1 Прибор ПАС-05-8(16) СDS является программируемым микропроцессорным контроллером и поставляется запрограммированным «по умолчанию», если при заказе не оговорены требования к прикладному алгоритму. Требуемые прикладные алгоритмы могут быть запрограммированы потребителем в соответствии с поставленными им задачами.

1.2 При изготовлении все приборы запрограммированы следующим образом:

− адрес устройства в локальной сети RS-485 верхнего уровня, протокол ModBus RTU - 1;

− IP адрес в сети Ethernet: 192.168.0.200;

− все дискретные датчики состояния объекта - нормально разомкнутые (HP);

− сигнализация состояния дискретных сигналов 1-го модуля ввода – группа сигналов №1 на ячейку сигнализации №1 обзорного дисплея HMI панели;

− сигнализация состояния дискретных сигналов 2-го модуля ввода – группа сигналов №2 на ячейку сигнализации №2 обзорного дисплея HMI панели;

− и т.д. до 16 модулей ввода – до 16 групп сигнализации состояния входов обзорного дисплея HMI панели.

Группы входных дискретных сигналов включают в себя по12 сигналов (входов) для модулей ввода дискретных сигналов: МВДИ-5, МВДС-9, или по 24 дискретных сигнала (LL, L, H, HH для каждого из 6 входов) для модулей ввода аналоговых сигналов: МВАИ-3, МВПС-3, МВСТ-3, МВАО-3.

Остальное, по умолчанию, запрограммировано в соответствии с базовым исполнением (см. ЦКЛГ.421411.005 ИЗ).

1.3 Потребитель может конфигурировать и программировать ПАС-05-8(16) CDS с использованием ПК и преобразователя интерфейсов (RS-232 / RS-485 или USB / RS-485 или Ethernet / RS-485) с помощью приложения *PRG05\_16\_FB.exe,* входящего в комплект поставки.

Программирование прикладных задач автоматизации на языках стандарта МЭК 61131-3 в среде CoDeSys осуществляется по сети Ethernet с помощью программного обеспечения CoDeSys V2.3 фирмы 3S Software. Доступ к входным и выходным переменным ПАС-05-8(16) CDS со стороны SCADA систем осуществляется по сети Ethernet через ОРС сервер CoDeSys.OPC.02 (установочный файл CoDeSys\_v23944.exe входит в комплект поставки).

Сервисное программное обеспечение микроконтроллера ВЕСК IPC@CHIP фирмы Beck IPC GmbH «@CHIPTOOL for IPC@CHIP» входит в комплект поставки (установочный файл Chiptool Install v6.1.3.6.exe). В микроконтроллер ВЕСК IPC@CHIP SC24 IEC загружен базовый проект CoDeSys, облегчающий пользователю разработку и включение в ПАС-05-8(16) CDS прикладных задач автоматизации (см. п.4 настоящего руководства). При программировании прикладных задач на языках CoDeSys, следует пользоваться руководством CoDeSys V23 RU фирмы 3S Software и настоящим документом.

Для работы программного обеспечения необходимы следующие ресурсы ПК:

- центральный процессор с быстродействием не менее 1 ГГц;
- операционная система WINDOWS XP, WINDOWS 7, WINDOWS 10;
- $-$  разрешение экрана монитора не менее 1024х768.

1.4 Возможности программирования ПАС-05-8(16) CDS можно разделить на 2 уров-**НЯ:** 

- 1-й уровень: конфигурирование модулей ввода - вывода и программирование основных функций сигнализации, блокировки и управления, аналогично базовым исполнениям ПАС-05, осуществляется по интерфейсу RS-485 с помощью приложения PRG05 16 FB. exe (см. также ЦКЛГ. 421411.005 ИЗ). По имеющемуся более чем десятилетнему опыту эксплуатации ПАС-05 базовых исполнений, на данном уровне достаточно возможностей для решения большинства практических задач автоматизации.

- 2-й уровень: программирование задач автоматизации на языках стандарта МЭК 61131-3 в среде CoDeSys. На данном уровне могут решаться более сложные задачи автоматизации, например, требующие больших математических вычислений, сложной логической обработки сигналов, реализации временных последовательностей. На этом уровне так же может программироваться обеспечение резервирования модулей ввода вывода (см. п.4 настоящего руководства).

#### 2 ПОДГОТОВКА К РАБОТЕ

Подготовка ПАС-05-8(16) CDS к работе и запуск прибора осуществляется аналогично базовым исполнениям ПАС-05 (см. Руководство пользователя ЦКЛГ.421411.005 ИЗ»).

## **3 ОПИСАНИЕ ОПЕРАЦИЙ ПРОГРАММИРОВАНИЯ**

Конфигурирование и программирование ПАС-05-8(16) CDS осуществляется с помощью приложения *PRG05\_16\_FB.exe* аналогично базовым исполнениям, но с некоторыми отличиями, изложенными ниже.

3.1 Главная форма программатора отличается большим количеством модулей ввода – вывода и, соответственно, входных и выходных сигналов.

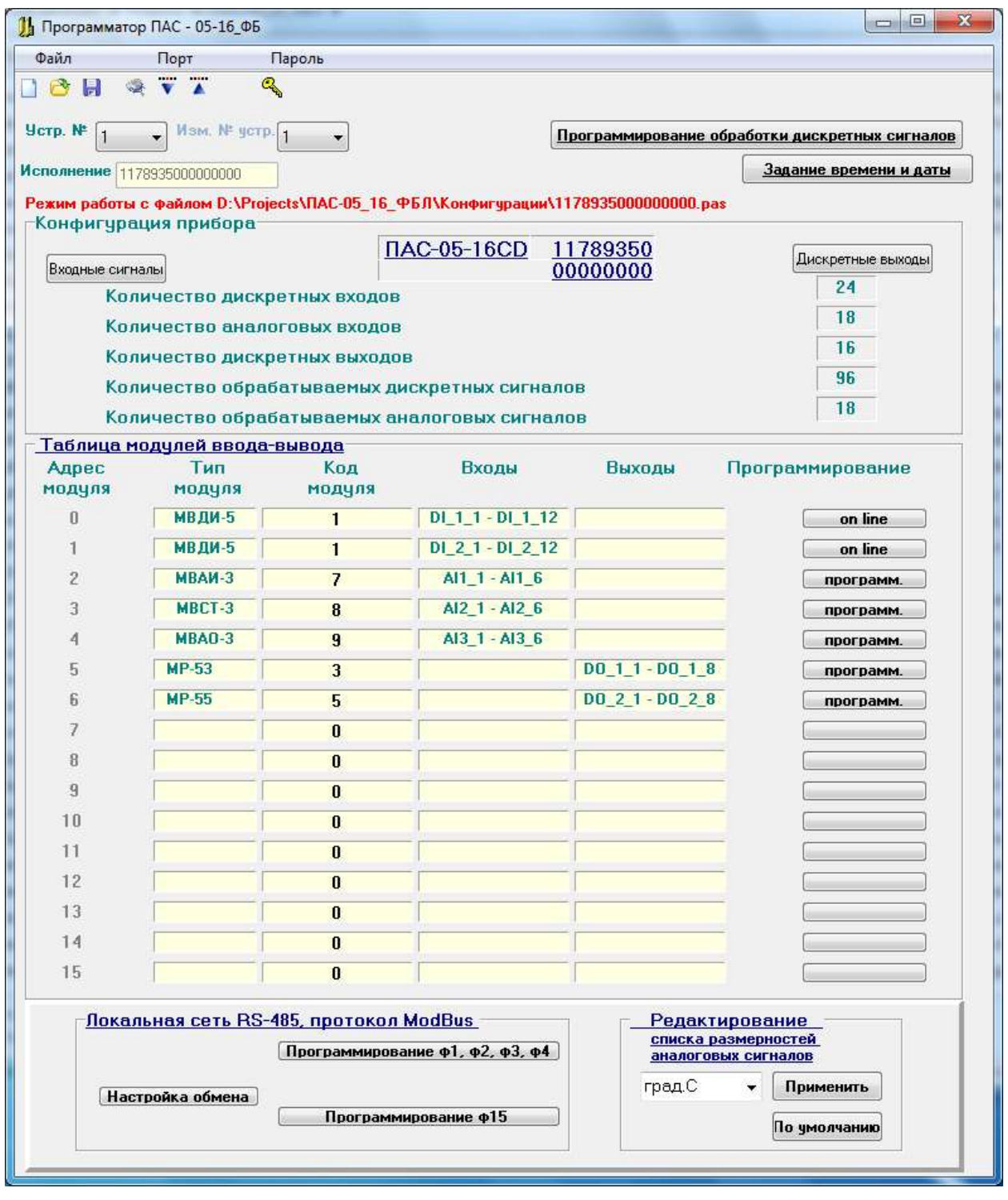

Работа с формой и все опции программирования аналогичны базовым исполнениям ПАС-05.

3.2 В опции работы с формами модулей ввода-вывода включен режим «on line»,

позволяющий в реальном времени наблюдать состояние входных и выходных сигналов модуля.

Формы режима «on line» для различных модулей ввода-вывода аналогичны формам, приведенным в разделе 3.11 руководства пользователя ЦКЛГ.421411.005 ИЗ.

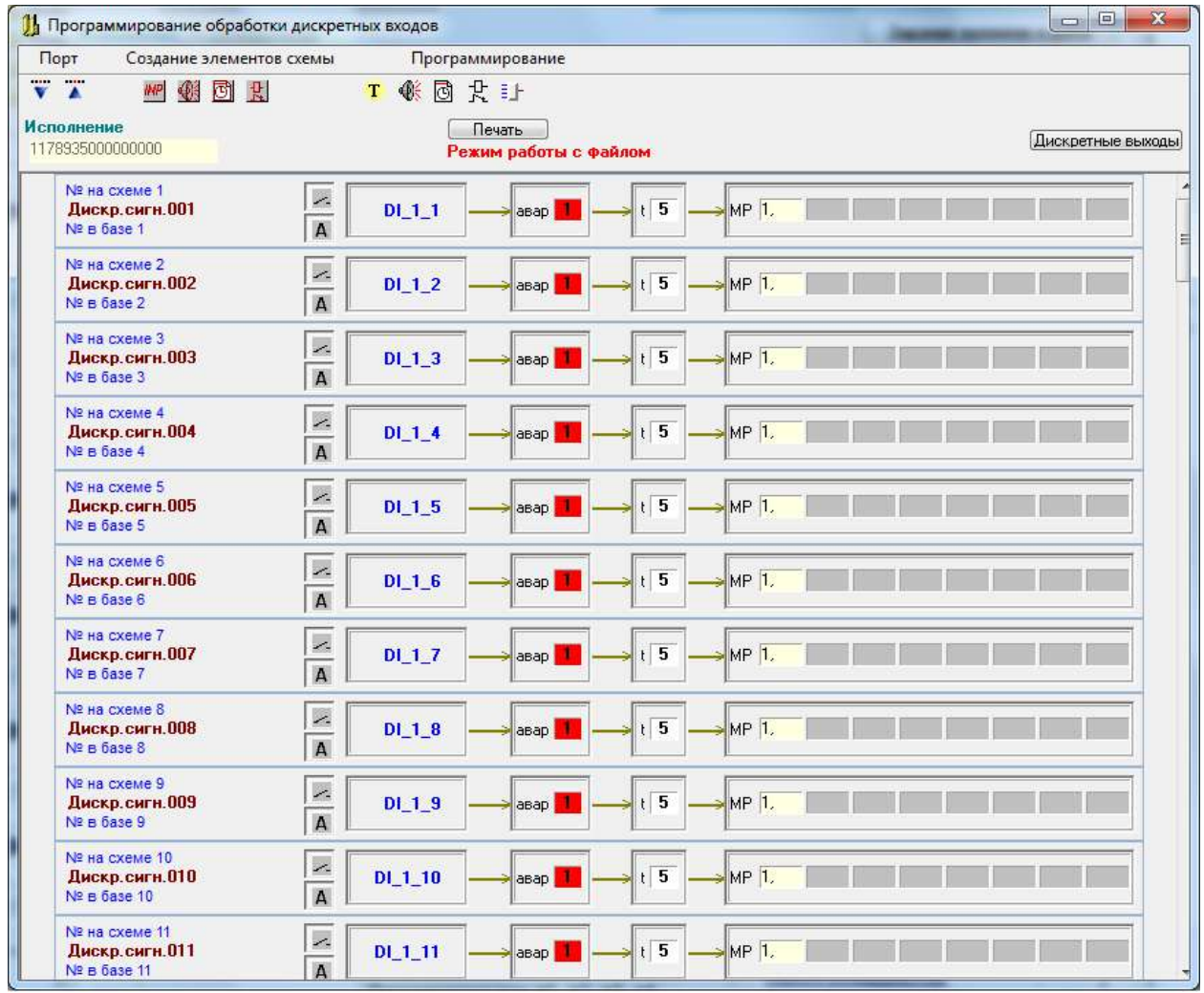

#### 3.3 Форма программирования функций сигнализации и блокировки

На данной форме имеются 2 отличия от базового исполнения.

1) Имеется возможность программировать срабатывание любого реле из 8 модулей МР для каждого входного сигнала (до 64 реле).

2) В опциях «сигнализация» указывается номер ячейки сигнализации обзорного дисплея на экране HMI панели. Всего на обзорном дисплее может быть до 16 ячеек сигнализации состояния групп параметров.

По умолчанию, все входные параметры объединены в группы по модулям ввода входных сигналов (MAX 16 модулей – 16 групп). Группы сформированы по 12 сигналов для модулей ввода дискретных сигналов и по 24 сигнала (LL, L, H, HH) для модулей ввода аналоговых сигналов. На данной форме, путем задания № ячейки сигнализации для каждого дискретного сигнала, группы могут быть скомпонованы по любому другому принципу, например, по принципу принадлежности сигналов к технологическим узлам.

По ModBus протоколу для HMI панели доступно битовое поле, которое формируется в МЦП ПАС-05 и характеризует состояние групп параметров (см. п.7.1). Адреса ф.01 ModBus протокола - 128-159 по 2 бита на каждую из 16 групп. Адреса 128,129 – состояние группы №1, адреса 158,159 – состояние группы №16. Два бита характеризуют следующие состояния группы сигналов: 00 – норма, 10 – активная сигнализация, 01 – квитированная сигнализация.

Программирование сигнализации на данной форме должно коррелироваться с проектом HMI панели, в котором должны быть привязаны адреса данного битового поля к соответствующим ячейкам экрана и заданы соответствующие формы отображения различных состояний группы сигналов (например, норма - зеленый цвет, активная сигнализация - мигающий красный цвет, квитированная сигнализация - ровный красный цвет).

Внутри группы сигналов может быть запроектировано столько ячеек сигнализации, сколько сигналов включено в группу, или же любые другие видеограммы, характеризующие состояние входных сигналов группы, например, барграфы для аналоговых сигналов. Состояние всех возможных 252 дискретных сигналов также представлено битовым полем. Адреса ф.01 ModBus протокола - 160-663 по 2 бита на каждый дискретный сигнал. Адреса 160,161 – состояние дискретного сигнала №1, адреса 662,663 – состояние дискретного сигнала №252. Соответствие состояния 2-х битов поля и состояния сигнала: 00 – норма, 10 – активная сигнализация, 01 – квитированная сигнализация.

Возможности программирования сигнализации других событий, например, состояния алгоритмов CoDeSys, приведены в разделе 4.5 настоящего документа.

3.4 Программирование функциональных алгоритмических блоков (ФБЛ)

Программирование функциональных алгоритмических блоков (ФБЛ) аналогично базовым исполнениям, с учетом следующих особенностей:

3.4.1 Сигнализация на МДИ-5 и HMI панели может программироваться для ФБ №1- 62. Для сигнализации на HMI панели, № дискретного выходного сигнала ФБ (№ДСФБ) формируется внутренним ПО модуля МЦП-5СD как BInp (количество обрабатываемых входных дискретных сигналов) + №ФБ (№ ФБ в форме программирования ФБЛ), при этом №ДСФБ = BInp + №ФБ не должен превышать 252;

3.4.2 От алгоритмов CoDeSys формируется общая сигнализация на МДИ-5 с № ДСФБ = 253 (активируется в модуле МДИ-5 по флагу SOUND, полученному от алгоритмов CoDeSys);

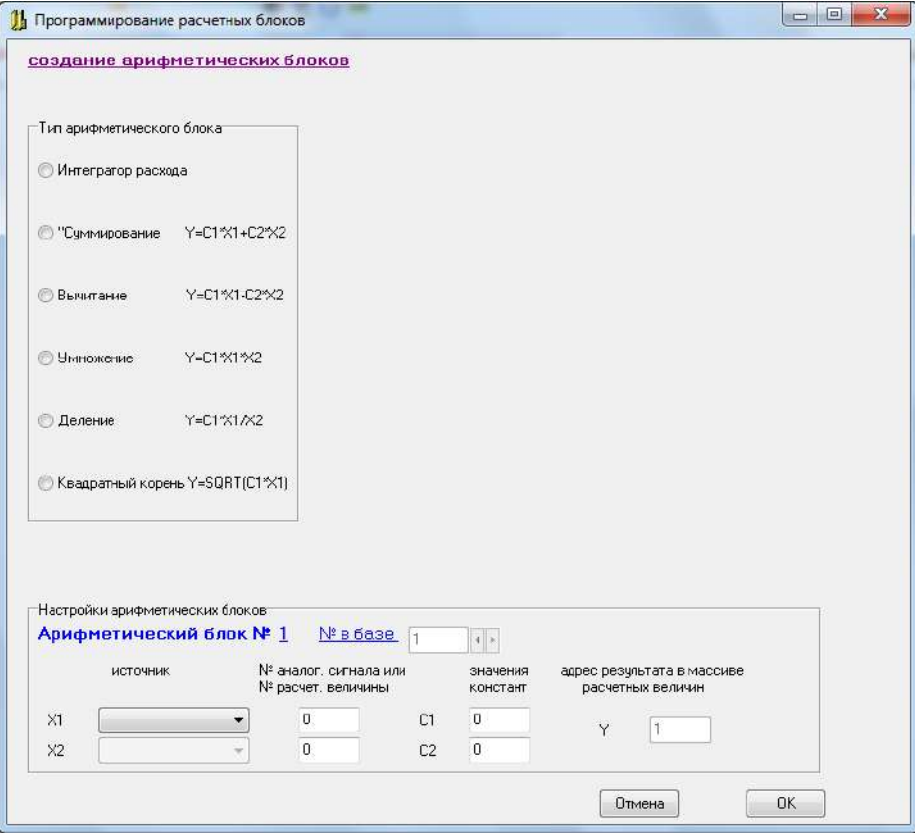

3.4.3 В расчетных блоках отсутствуют блоки интегрирования расходов.

3.4.4 В специальных исполнениях внутреннего ПО МЦП-5СD возможна связь алгоритмов ФБЛ и CoDeSys:

- при программировании ФБ с логическими входами, в качестве входных сигналов ФБ могут использоваться выходные логические сигналы CoDeSys: LogSost1.0 – LogSost14.7 - 112 дискретных сигналов (п. 4.5.2 настоящего документа). Сигнал LogSost1.0 программируется на вход ФБ как CoDeSys1, сигнал LogSost14.7 программируется как CoDeSys112;

- выходные дискретные сигналы ФБ 1 – ФБ 64 передаются в CoDeSys в качестве входных сигналов для алгоритмов через массив состояния дискретных выходов ПАС-05 SostDO1.0 – SostDO8.7 (п. 4.5.1 настоящего документа). Выход ФБ1 передается как SostDO1.0, выход ФБ64 – как SostDO8.7, при этом состояние релейных выходов ПАС-05 в алгоритмы CoDeSys не поступает.

На приведенной ниже схеме ФБЛ запрограммирован пример управления дозатором, реализованным в сопроцессоре BECK на языке CFC CoDeSys.

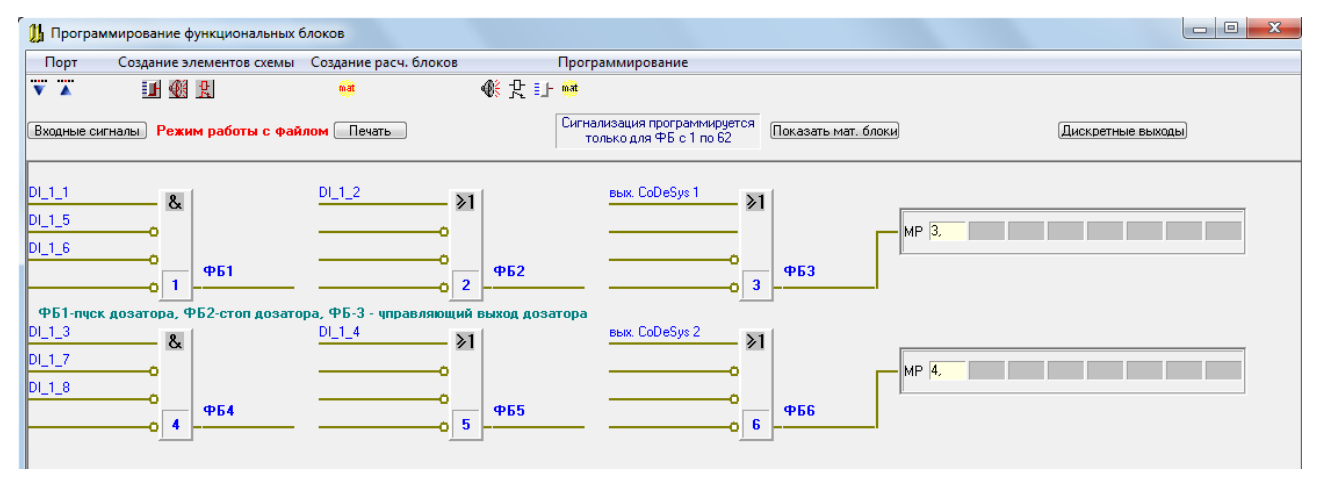

ФБ1 формирует сигнал ПУСК дозирования при нажатии кнопки DI\_1\_1 и выполнении соответствующих условий (DI\_1\_5, DI\_1\_6). ФБ2 формирует сигнал СТОП дозирования при нажатии кнопки DI\_1\_2. ФБ3 управляет реле открывающим (закрывающим) клапан подачи дозируемой жидкости по состоянию дискретного сигнала CoDeSys1 (LogSost1.0).

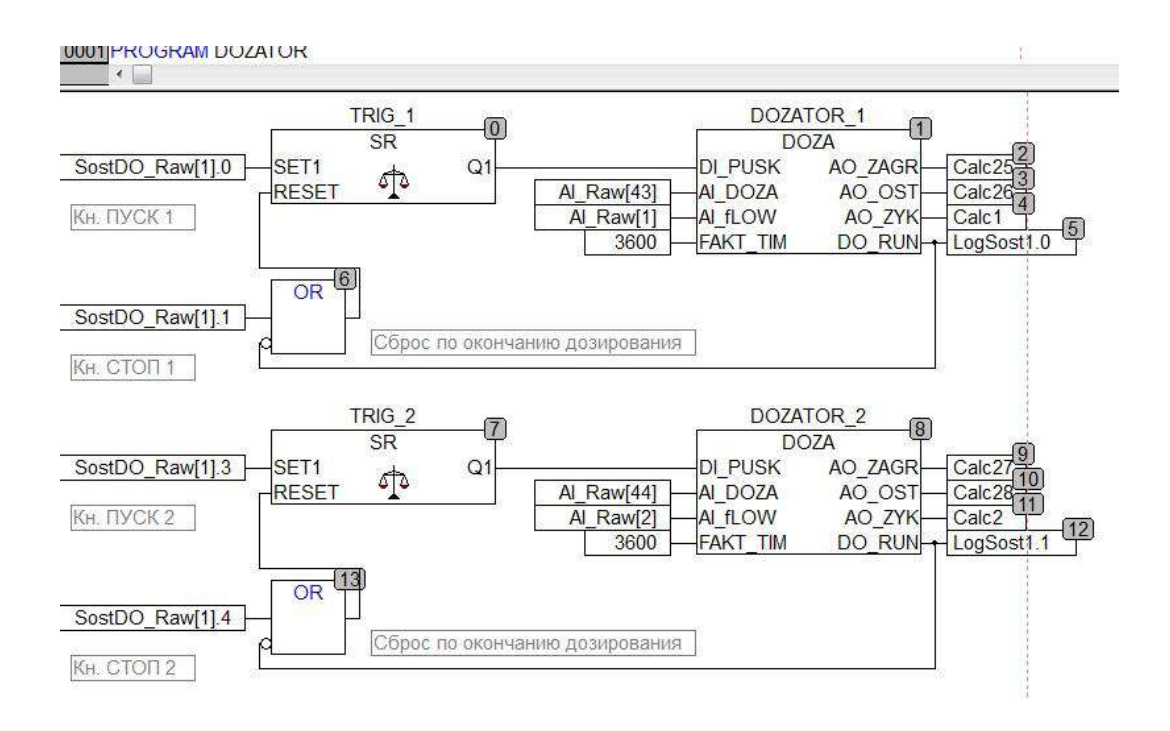

#### 3.5 Программирование регуляторов модуля МТВИ-5

Программирование регуляторов модуля МТВИ-5 аналогично базовым исполнениям с добавлением программирования форсированного режима работы ПИД регулятора и программирования двухпозиционного регулятора ДПР с токовым выходом.

3.5.1 Программирование работы ПИД регулятора в форсированном режиме

На практике встречаются случаи, когда при возникновении состояния объекта, характеризуемого каким либо дискретным сигналом (или нарушением уставки контролируемым аналоговым сигналом), требуется перевод выходного управляющего сигнала регулятора в заранее определенное состояние вплоть до полного открытия или закрытия регулирующего клапана, а при исчезновении этого сигнала требуется безударный возврат регулятора в автоматический режим на задание, действовавшее до наступления этой ситуации.

Такой режим работы регулятора программируется как форсированный режим «FC», при этом используются специальные опции настройки регулятора и логика функциональных блоков ФБЛ.

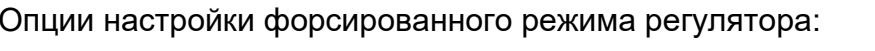

**Contract** 

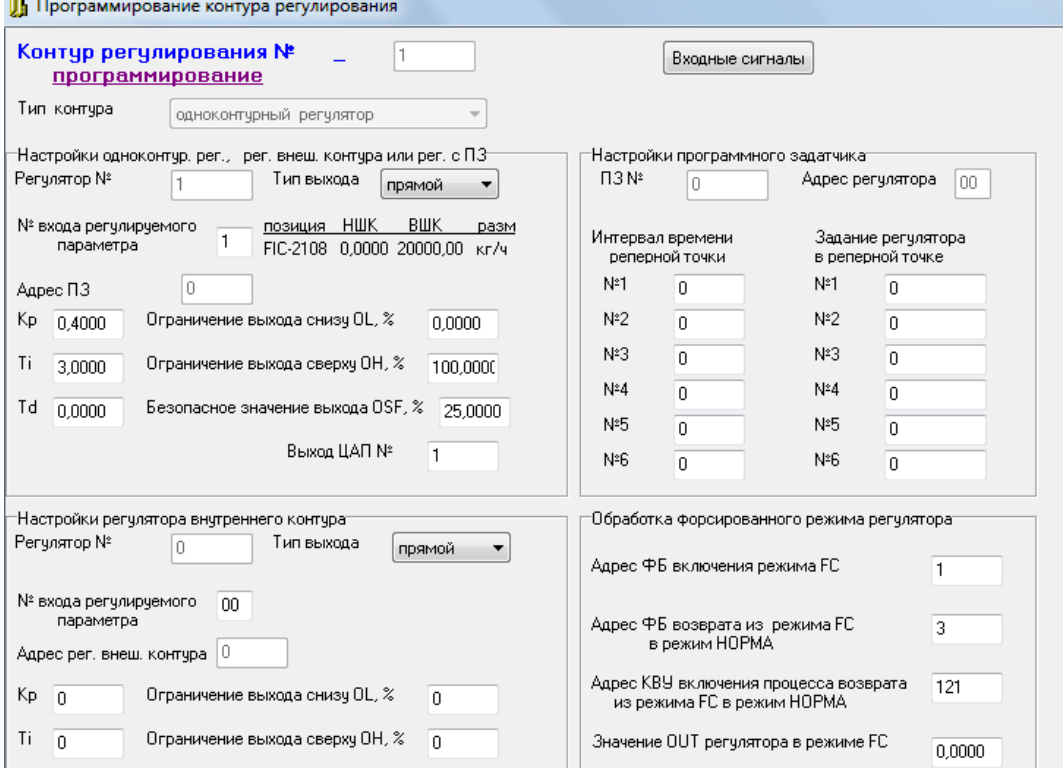

Форсированный режим работы регулятора включается выходом функционального блока, который переключается по событию, являющемуся причиной включения форсированного режима. Адрес этого ФБ указывается в окне «Адрес ФБ включения режима FC».

Значение выхода регулятора в форсированном режиме (0 – 100%) задается в окне «Значение OUT регулятора в режиме FC».

Безударный возврат в нормальный режим после исчезновения причины форсированного режима осуществляется под управлением функционального блока, обеспечивающего ступенчатое изменение задания регулятору SP до достижения уровня, предшествующего включению форсированного режима. Адрес этого ФБ указывается в окне «Адрес ФБ возврата из режима FC в режим НОРМА».

Разрешение на включение алгоритма возврата из режима FC в режим НОРМА дается командой внешнего управления КВУ, адрес которой задается в окне «Адрес КВУ включения процесса возврата из режима FC в режим НОРМА». Команда КВУ при этом формируется автоматически и ее адрес не должен использоваться для других целей.

Алгоритм ФБЛ, реализующий управление форсированным режимом работы регулятора в данном примере, приведен ниже.

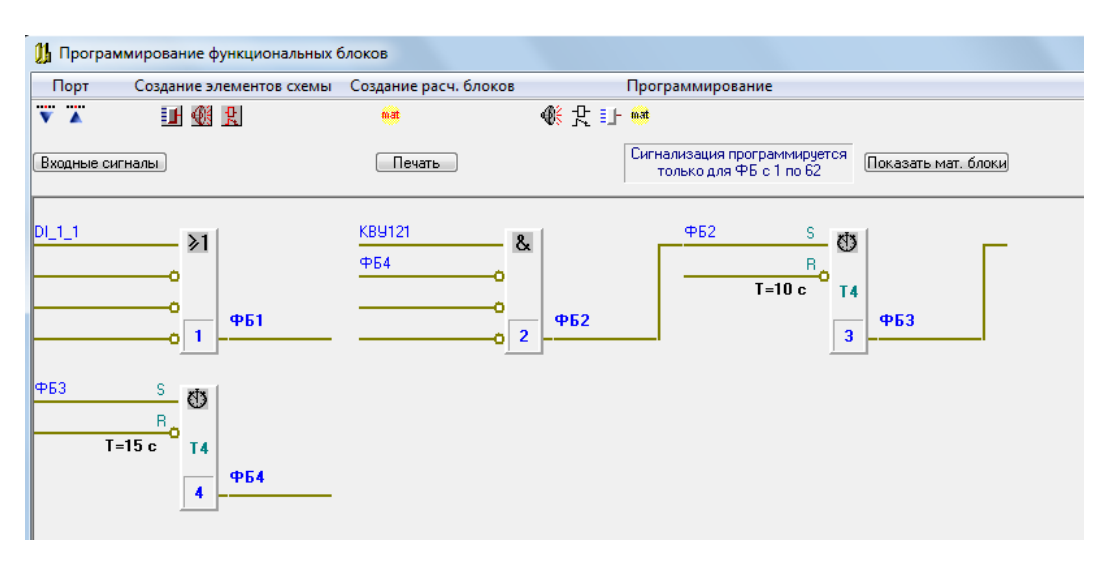

ФБ1 по состоянию дискретного входного сигнала DI\_1\_1 = 1 включает режим FC при котором регулятор переходит в режим «РУЧНОЙ», выход регулятора принимает значение OUT = 0, а значение SP запоминается.

При переходе входного сигнала DI\_1\_1 в состояние «0», автоматически устанавливается в «1» сигнал КВУ121 и ФБ2 дает разрешение работы мультивибратора, реализованного на двух формирователях удлиненных импульсов ФБ3 и ФБ4. ФБ3 формирует импульсы длительностью 10 С с периодом 15 С, определяемым ФБ4.

Регулятор переключается в режим «АВТОМАТ» и задание регулятору ступенчато изменяется по 10% каждые 15 С до достижения значения SP, запомненного при переходе в ражим FC.

Длительность ступеней задается длительностью импульса ФБ4 и зависит от динамики контура регулирования.

3.5.2 Программирование двухпозиционного регулятора ДПР с токовым выходом.

На практике встречаются случаи, когда поддержание регулируемой переменной в заданных пределах осуществляется двумя заранее определенными значениями управляющего воздействия (ОТКРЫТЬ / ЗАКРЫТЬ), при этом, управляющим воздействием является токовый выход. В ПАС-05-8(16)CDS для этой цели предусмотрен двухпозиционный регулятор ДПР, реализуемый функциональным блоком «ГИСТЕРЕЗИС» и модулем токового выхода МТВИ5.

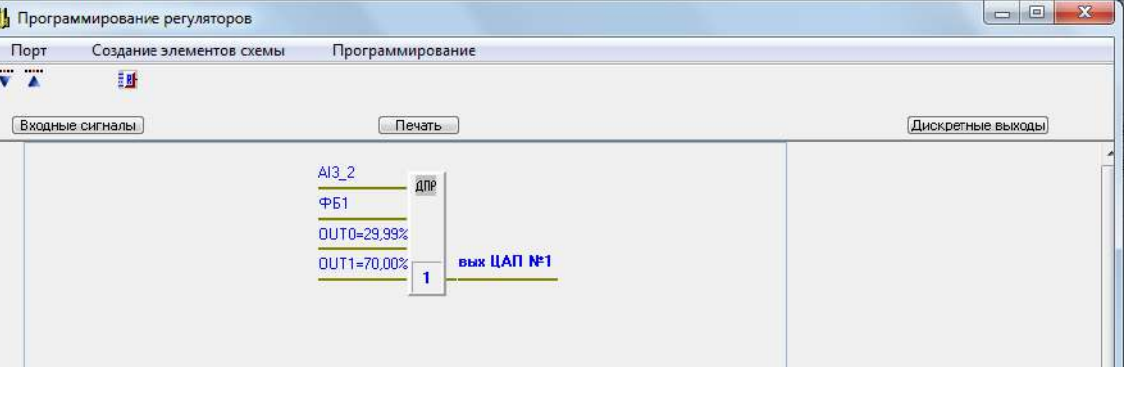

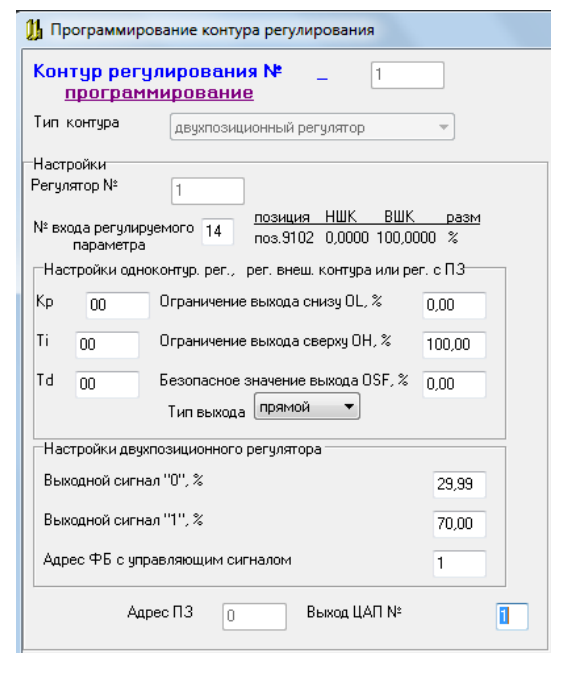

На вход регулятора программируются: № входа регулируемого параметра, № функционального блока ФБ «ГИСТЕРЕЗИС» и значения выходного управляющего воздействия:

- OUT0 – управляющее воздействие, соответствующее состоянию «0» дискретного выходного сигнала ФБ;

- OUT1 - управляющее воздействие, соответствующее состоянию «1» дискретного выходного сигнала ФБ.

Значения OUT0, OUT1 выбираются из диапазона 0 – 100% выходного сигнала, значения Kp, Ti, Td, OL, OH, OSF – не программируются.

Требуемый алгоритм переключения выходного сигнала регулятора достигается программированием функционального блока «ГИСТЕРЕЗИС».

Каждый из изображенных ниже ФБ «ГИСТЕРЕЗИС» обеспечивает следующий алгоритм работы ДПР регулятора: OUT = OUT1 при снижении регулируемой величины ниже нижнего заданного значения, OUT = OUT0 при достижении регулируемой величиной верхнего заданного значения.

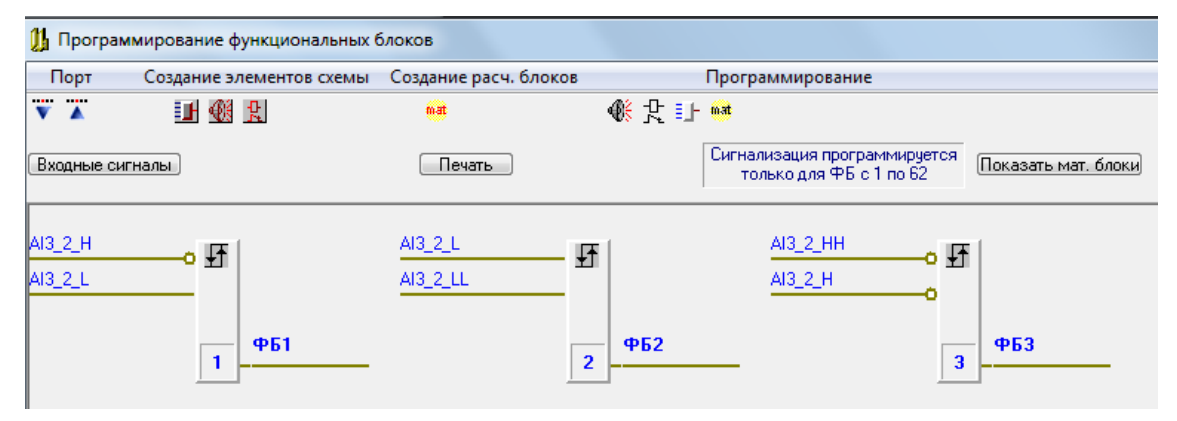

На следующем рисунке ФБ «ГИСТЕРЕЗИС» обеспечивает противоположный алгоритм работы ДПР регулятора: OUT = OUT1 при достижении регулируемой величиной верхнего заданного значения, OUT = OUT0 при снижении регулируемой величины ниже нижнего заданного значения.

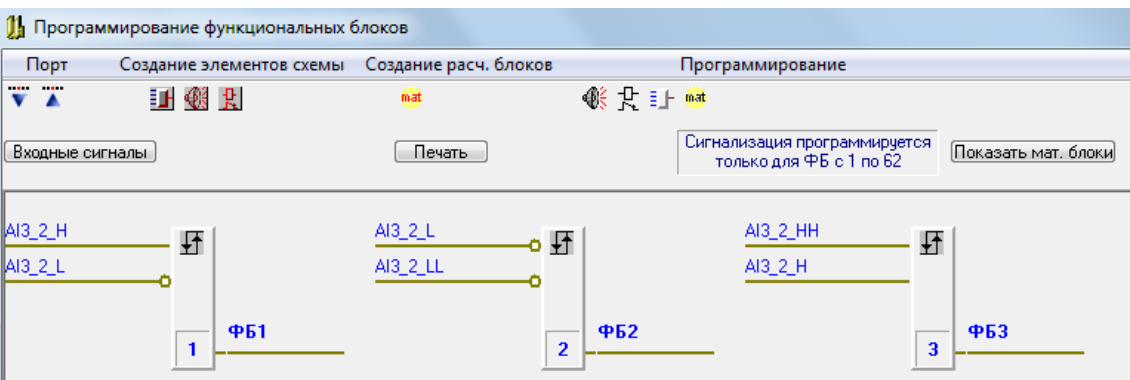

В приложении *PRG05\_16\_FB.exe* имеется режим ON LINE модуля МТВИ5, в котором отображается текущее состояние ДПР регулятора. В этом режиме имеется возможность дистанционного управления регулятором: переключения регулятора в режим «РУЧНОЙ» и ручного управления выходом OUT. Изменения уставок возможны только в режиме

программирования модуля аналогового ввода, с которого поступает регулируемая переменная и при программировании ФБ «ГИСТЕРЕЗИС».

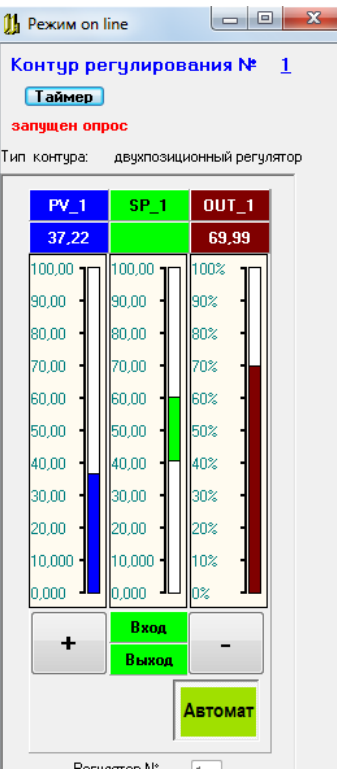

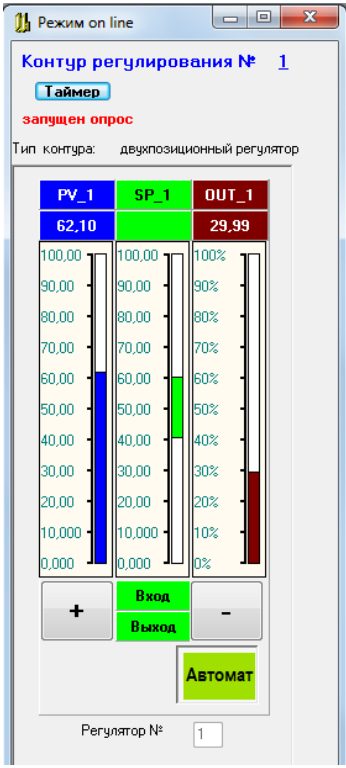

#### $\blacktriangle$ **ОПИСАНИЕ БАЗОВОГО ПРОЕКТА CODESYS**

4.1 Системное программное обеспечение

При поставке потребителю, в FLASH память сопроцессора ВЕСК загружено следующее программное обеспечение:

- RTOS - операционная система реального времени SC2xV0190 FULL.hex;

- autoexec.bat:

- spi2.exe - задача обмена данными между сопроцессором ВЕСК и центральным процессором модуля МЦП-5 CD по SPI интерфейсу;

- myrts.exe - задача подготовки и обмена данными с проектом CoDeSys в режиме реального времени;

- CoDeSys - базовый проект, обеспечивающий, выполнение прикладных задач пользователя и подготовку данных для передачи в Ethernet.

Все компоненты ПО, кроме базового проекта CoDeSys, являются системными и не подлежат каким-либо изменениям.

4.2 Программные объекты и глобальные переменные базового проекта CoDeSys

Основой базового проекта является задача PLC PRG (PRG) на языке ST (структурированный текст), осуществляющая выборку входных переменных ПЛК и обеспечивающая основной цикл выполнения прикладных задач. В «Конфигуратор задач» CoDeSys включена только эта задача, запускаемая по событию. Событием является переключение входной битовой переменной Reserv1.2 конфигурации ПЛК базового проекта CoDeSys (п. 4.3.1). Управление этой переменной осуществляется центральным процессором на каждом цикле работы и таким образом достигается синхронизация процессов сбора информации от модулей УСО и обработки данных.

В связи с тем, что в состав базового проекта входит задача накопления трендов аналоговых сигналов (см. п. 4.2.2, п. 4.6), которая 1 раз в час записывает информацию в суточные файлы на диске А сопроцессора ВЕСК и 1 раз в сутки создает новые файлы накопления, время выполнения задачи PLC\_PRG в пиковые циклы превышает 1 секунду. Поэтому, во избежание наложения циклов, которое может привести к порче информации, период запуска задачи PLC PRG принят равным 2 секундам.

Если в проекте CoDeSvs нужно реализовать задачи управления, требующие меньшего периода срабатывания, то для этого имеется прошивка внутреннего ПО МЦП-5СD с периодом запуска задачи PLC\_PRG равным 200 мС. В этой версии прошивки выполнение

задачи накопления трендов невозможно и она исключена.

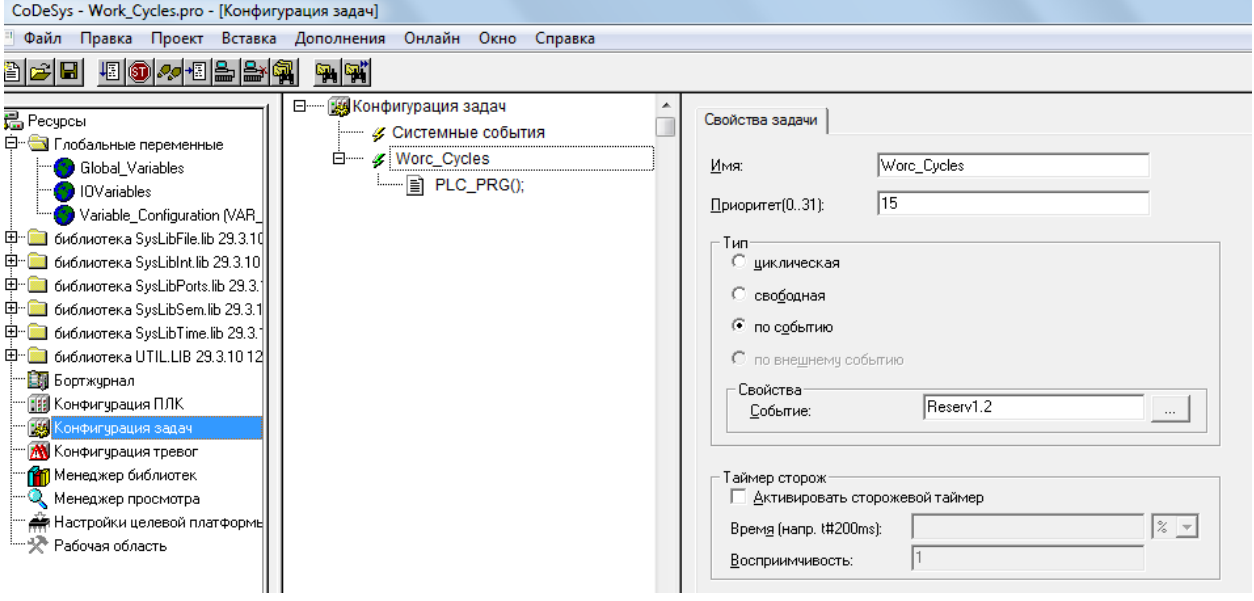

В состав проекта включены следующие переменные и программные объекты «POU».

4.2.1 Область глобальных переменных «IOVariables» - рабочие массивы входных переменных ПЛК:

- AI\_Raw: ARRAY [1..48] OF REAL - входные аналоговые сигналы - 48 сигналов;

В прошивке с периодом исполнения Т = 200 мС, аналоговые сигналы 43 – 48 – переменные из области данных ручного ввода (см. п.7.3.10).

- BadAI\_Raw: ARRAY[1..8] OF BYTE - флаги недостоверности входных аналоговых сигналов - 48 флагов: 0 - достоверен, 1 - недостоверен.

В каждом байте информативны биты 0 - 5, биты 6,7 не имеют значения.

Байт 1, биты 0 - 5 - флаги достоверности входных аналоговых сигналов 1 – 6 (модуль МВА №1, входы № 1-6).

Байт 2, биты 0 - 5 - флаги достоверности входных аналоговых сигналов 7 -12 (модуль МВА №2, входы № 1-6).

и т.д.

Байт 8,биты 0 - 5 - флаги достоверности входных аналоговых сигналов 43 – 48 (модуль МВА №8, входы № 1-6).

- DI\_Raw: ARRAY[1..21] OF WORD – входные дискретные сигналы - 252 дискретных сигнала: 0 – состояние OFF, 1 – состояние ON;

В каждом слове информативны биты 0 -11, биты12 - 15 не имеют значения.

Слово 1, биты 0 - 11 - входные дискретные сигналы 1 - 12 Слово 2, биты 0 - 11 - входные дискретные сигналы 13 - 24 Слово 3, биты 0 - 11 - входные дискретные сигналы 25 - 36 и т.д. Байт 21, биты 0 - 11 - входные дискретные сигналы 241 – 252. BadDI\_Raw: ARRAY[1..21] OF WORD - флаги достоверности входных дискрет-

ных сигналов - 252 флага: 0 - достоверен, 1 – недостоверен;

В каждом слове информативны биты 0 -11, биты12 - 15 не имеют значения. Слово 1, биты 0 - 11 - флаги достоверности входных дискретных сигналов 1 -

12

Слово 2, биты 0 - 11 - флаги достоверности входных дискретных сигналов 13 -

#### 24

Слово 3, биты 0 - 11 - флаги достоверности входных дискретных сигналов 25 -

#### 36

и т.д.

Слово 21, биты 0 - 11 - флаги достоверности входных дискретных сигналов 241 - 252.

- SostDO\_Raw: ARRAY[1..8] OF BYTE - состояние дискретных выходов модулей МР ПАС-05 (64 выходных реле) или дискретных выходов ФБЛ (64 выхода ФБ) в зависимости от версии внутреннего программного обеспечения МЦП-5CD;

> Байт 1 биты 0 - 7 - состояния выходов 1 - 8 модуля МР №1: 0 - OFF, 1 - ON и т.д.

> Байт 8 биты 0 - 7 - состояния выходов 1 - 8 модуля МР №8: 0 - OFF, 1 - ON.

- LogCom\_Raw: ARRAY[1..8] OF BYTE - состояние дискретных команд логического управления: 0 - OFF, 1 - ON.

ПАС-05 может получать от HMI панели и с верхнего уровня по интерфейсу RS-485 64 команды логического управления, ModBus протокол, функции 05, 15, адреса 832 – 895 (см. п.7.5, 7,6);

Байт 1 биты 0 - 7 - команды логического управления адреса 832 - 839

и т.д.

Байт 8 биты 0 - 7 - команды логического управления адреса 888 – 895.

- Kvitirovanie: BOOL – команда КВИТИРОВАНИЕ (нажатие кнопки КВИТ на лицевой панели ПАС-05 или по ModBus протоколу от HMI панели: функция 05, адрес 126);

- Sbros: BOOL - команда СБРОС (нажатие кнопки СБРОС на лицевой панели ПАС-05 или по ModBus протоколу от НМІ панели: функция 05, адрес 127);

4.2.2 Программные объекты «POU»:

- головная задача PLC PRG (PRG) на языке ST - исполняется по событию:

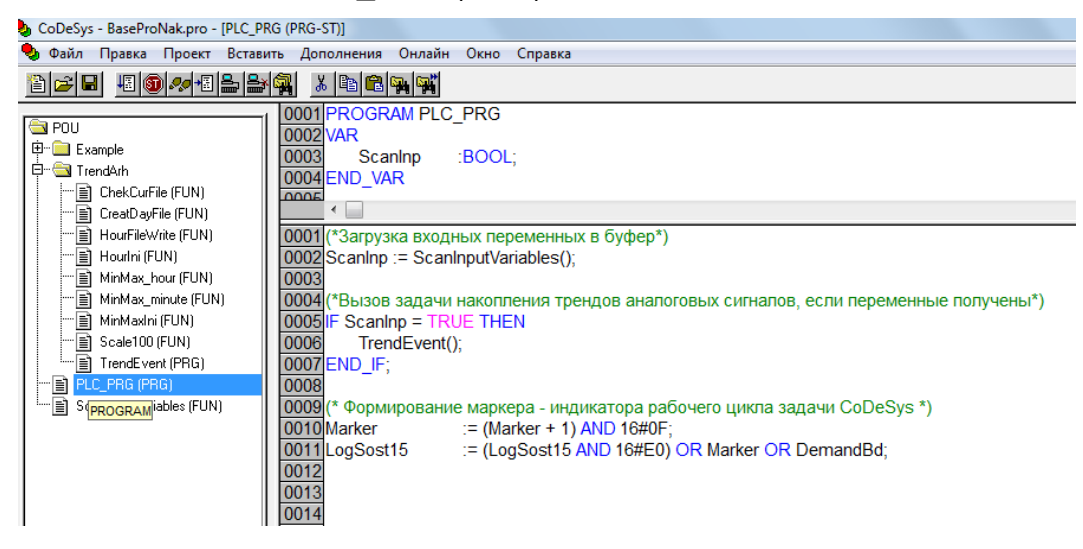

- функция «ScanlnputVariables (FUN)» на языке ST, вызывается (обязательно) в начале задачи PLC PRG, производит присваивание значений входных переменных из конфигурации ПЛК соответствующим глобальным переменным из области «IOVariables» (прямым присваиванием, без циклов и косвенностей). В ней также приведены примеры формирования булевых и других переменных для отображения и ввода их в SCADA системах через ОРС сервер;

- задача «TrendEvent (PRG)» на языке ST осуществляет текущее накопление трендов аналоговых сигналов и формирование суточных файлов накопленных трендов (см. п.  $4.6$ ).

- по окончании работы формируется маркер работы задачи PLC PRG.

В папке Example приведены примеры реализации некоторых функций управления на различных языках МЭК с использованием ресурсов базового проекта:

- функциональный блок «Alarm One (FB)» на языке ST, обеспечивающий возможность сигнализации состояний одного дискретного сигнала (НОРМА, СИГНАЛИЗАЦИЯ, КВИТИРОВАНО, СБРОШЕНО) на экране HMI панели из прикладной задачи CoDeSys;

- ALARM GRP (PRG) - пример программирования на языке FBD задачи сигнализации состояния группы входных переменных на экране HMI панели с использованием функционального блока «Alarm One (FB)»;

- RELE\_CNTR (PRG) - пример программирования на языке ST управления релейными выходами ПАС-05;

- LOGS\_CNTR (PRG) - пример программирования на языке CFC управления логическими выходами конфигурации ПЛК.

4.2.3 Прикладные алгоритмы управления могут быть запрограммированы пользователем в виде задач (PRG) на любом из языков программирования CoDeSys и встроены в задачу PLC\_PRG аналогично приведенным примерам. Задача PLC\_PRG обязательно должна заканчиваться формированием маркера работы задачи PLC\_PRG. При внесении изменений в проект, после компиляции и отладки проекта, нужно в опции «Онлайн» выполнить операции: «Подключение», «Старт» и «Создание загрузочного проекта», иначе загрузка скорректированного проекта будет временной и при перезапуске прибора будет автоматически восстановлен исходный проект.

4.3 Настройки ресурсов базового проекта CoDeSys

4.3.1 В опции: «ресурсы» / «конфигурация ПЛК» содержится конфигурация ПАС-05 в виде адресов и описателей входных и выходных сигналов прибора, учитывающая все возможные варианты конфигурации ПАС-05. Эта информация, является системной для CoDeSys, и не подлежит каким – либо изменениям. Для работы прикладных программ CoDeSys состояние всех входных сигналов переносится в рабочие массивы входных переменных ПЛК «IOVariables» в начале рабочего цикла функцией «ScanInputVariables» (см. п.4.2.2).

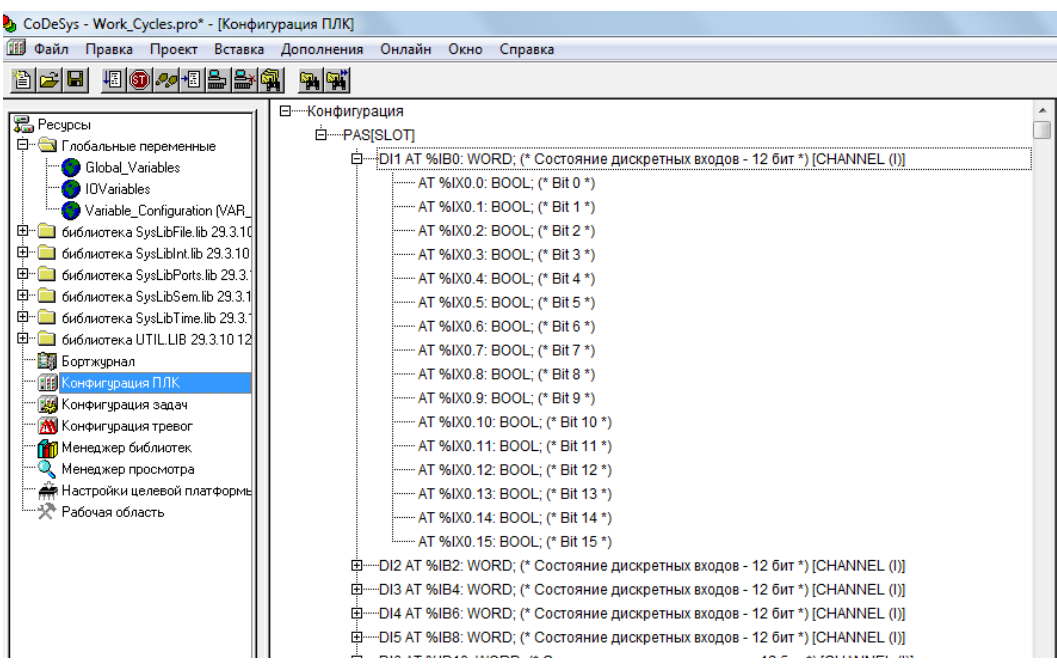

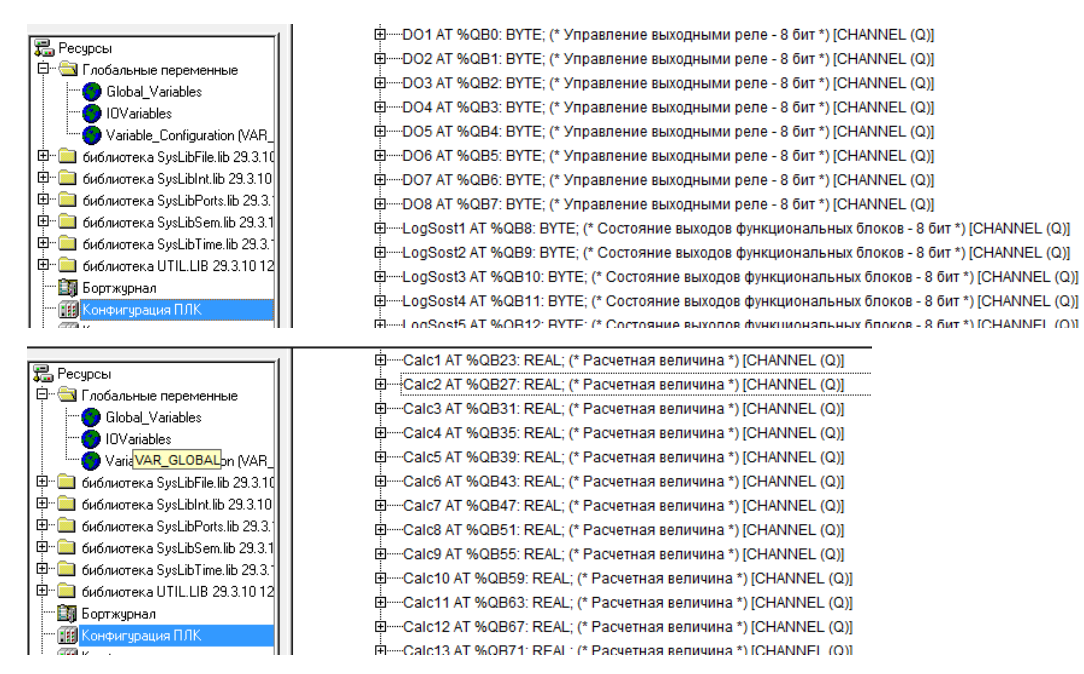

Форма «Конфигурация ПЛК» базового проекта CoDeSys.

Выходными переменными базового проекта являются переменные конфигурации ПЛК CoDeSys:

- DO1 – DO8 – 8 переменных типа BYTE – управление 64 релейными выходами;

- LogSost1 – LogSost15 – 15 переменных типа BYTE – 120 выходных логических переменных;

Переменные LogSost15.0 - LogSost15.4 и LogSost15.7 заняты системой под маркер работы задачи CoDeSys (D0-D3), бит требования загрузки БД аналоговых сигналов (D4) и включение звука «SOUND» (D7).

- Calc1 – Calc47 – 47 выходных переменных типа REAL – расчетные величины.

Переменные Calc1 – Calc24 записываются в МЦП-5CD в область расчетных данных CoDeSys (см. п.7.3.5)

В прошивке с периодом исполнения Т = 200 мC, выходные переменные Calc25 – Calc36 записываются в МЦП-5CD в область данных в формате IEEE 754 (см. п.7.3.11).

Переменная Calc48 занята системой для передачи в МЦП-5CD IP адреса сопроцессора BECK в сети Ethernet – 4 байта.

Остальные переменные – резерв.

К выходным переменным в прикладных задачах CoDeSys можно обращаться по идентификаторам (см. примеры п. 4.4.2).

Любые выходные переменные можно сделать видимыми через ОРС сервер путем настройки символьного файла (см. п. 4.3.3).

По интерфейсу RS-485 (протокол ModBus) видны следующие выходные переменные CoDeSys:

- все выходные переменные LogSost1 LogSost15 (п. 4.5.2, п.7.1);
- первые 24 расчетные величины Calc1 Calc24. (п. 7.3.5).

В опциях настройки ресурсов базового проекта CoDeSys выбраны настройки, позволяющие потребителю эффективно использовать возможности проекта и создавать на его основе собственные проекты решения прикладных задач автоматизации.

4.3.2 В опции «Ресурсы» / «Настройка целевой платформы» :

#### Во вкладке «Общие»:

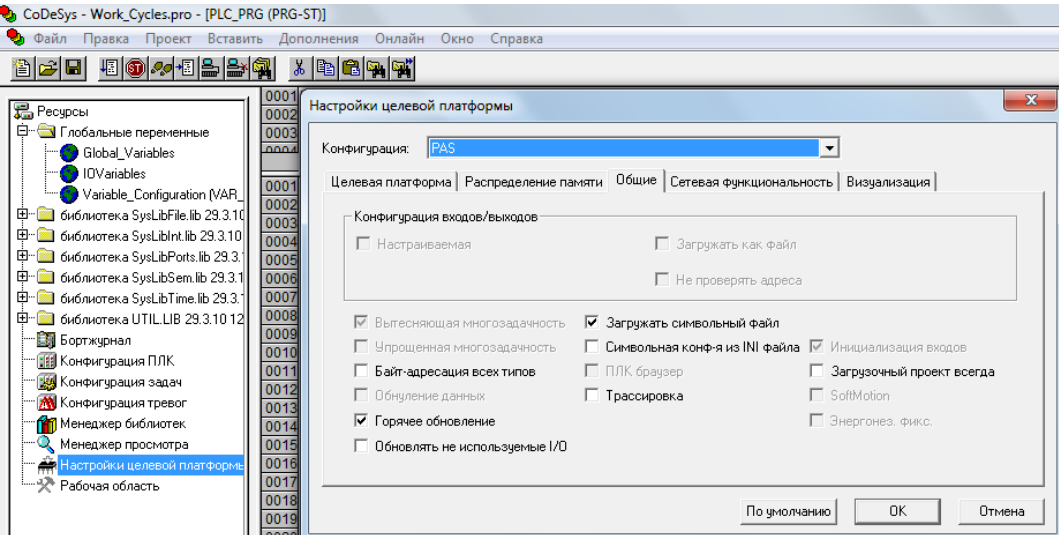

Опция «не обновлять неиспользуемые I/O» позволяет не перегружать RTOS большим количеством обращений для доступа к переменным процесса в течение рабочего цикла выполнения задач. Для обеспечения возможности работы прикладных задач потребителя с переменными любой из возможных конфигураций ПАС-05, в состав базового проекта включены глобальные переменные «IOVariables» и функция «ScanInputVariables», вызываемая в начале рабочего цикла головной задачи и осуществляющая перенос всех входных переменных ПЛК из системной области в рабочие массивы. Прикладные задачи потребителя должны использовать переменные ПЛК из области «IOVariables» (см. п.4.2.1, 4.2.2).

Опция «Загружать символьный файл» обеспечивает загрузку символьного файла описателей ТЕГов для доступа SCADA систем к переменным ПАС-05 через ОРС сервер «CoDeSys.ОРС.02».

Во вкладке «Визуализация»:

- «активировать системную переменную "CurrentVisu" ДА;
- «WEB-визуализация» ДА.

Настройки во вкладке «Визуализация» позволяют потребителю включить в проект WEB визуализацию (в базовый проект не включена).

4.3.3 Символьный файл для обеспечения доступа к переменным ПАС-05-8(16) CDS со стороны SCADA систем по сети Ethernet через ОРС сервер настраивается в опции:

«Ресурсы» / «Рабочая область» / «Символьная конфигурация», или же:

«Проект» / «Опции» / «Символьная конфигурация».

Настройки:

- «Создавать описания» ДА;
- «Создавать XML-файл» ДА.

Далее в опции «Настроить символьный файл», в списке «Ресурсы» выделена область глобальных переменных «IOVariables» и, для обеспечения возможности наблюдения через ОРС сервер, для всех переменных задано:

- «экспорт переменных проекта» ДА;
- «экспорт структур» ДА;
- «экспорт массивов» ДА;

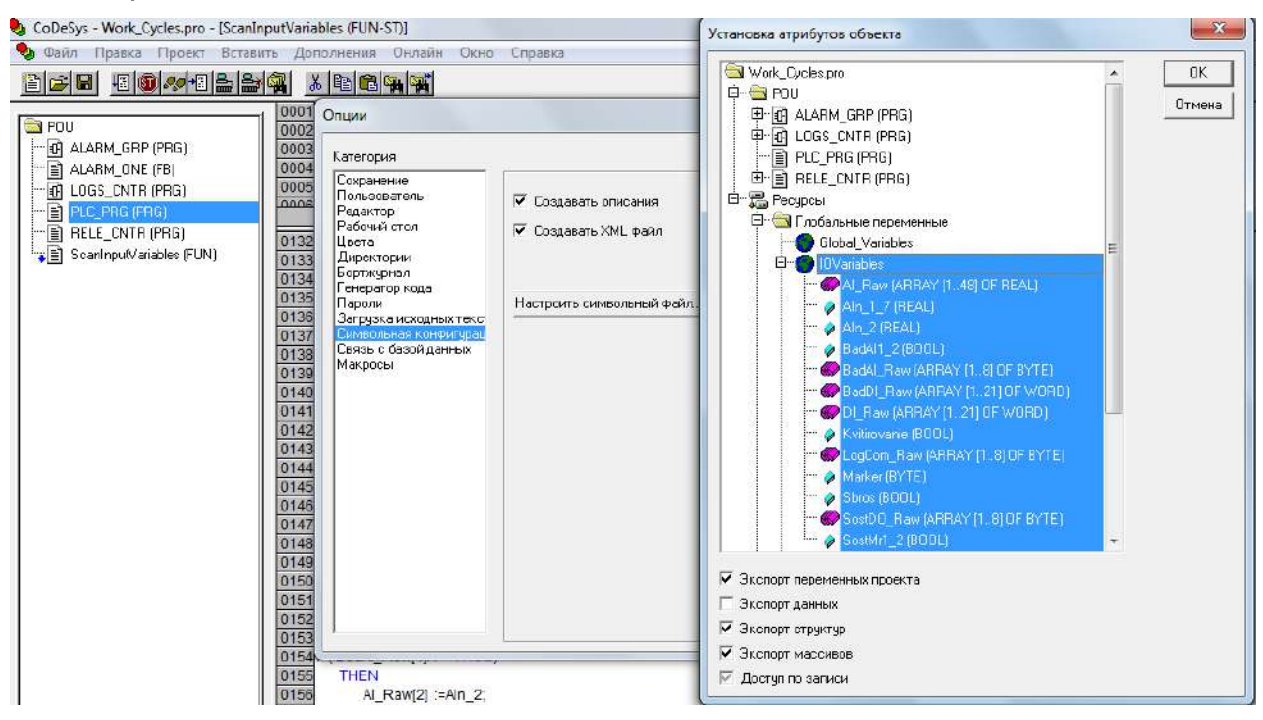

Все выделенные переменные доступны для отображения в SCADA системе по сети Ethernet через ОРС сервер.

«Доступ по записи» задается только для тех переменных, которые требуется вводить вручную через SCADA систему.

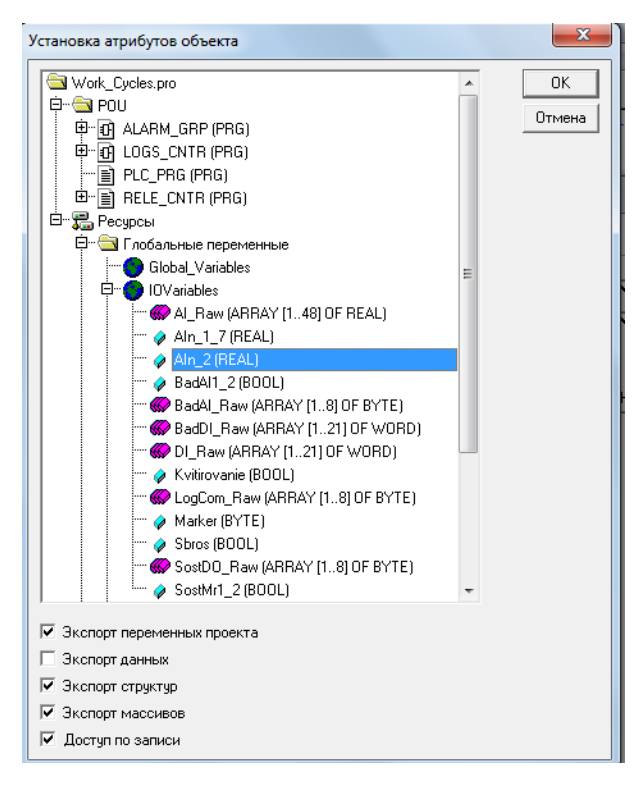

Все входные переменные (см. п. 4.2.1) на каждом цикле обновляются данными, поступающими от центрального процессора модуля МЦП-5 CD в сопроцессор BECK,

поэтому, для них задавать опцию «Доступ по записи» нельзя.

Для того, чтобы через ОРС сервер были видны выходные переменные, нужно в списке «Ресурсы» выбрать опцию «Конфигурация ПЛК».

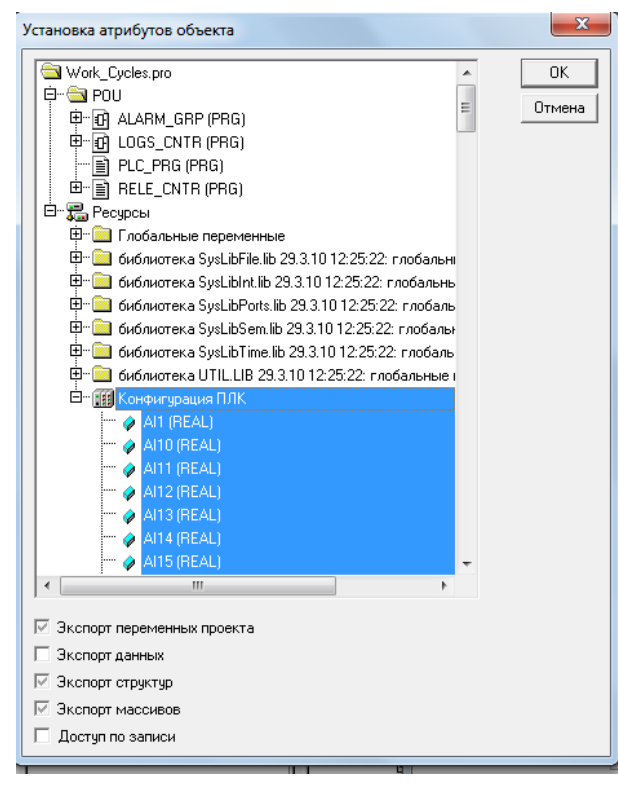

Выделить те выходные переменные, которые должны быть видны, и установить для них необходимые атрибуты видимости.

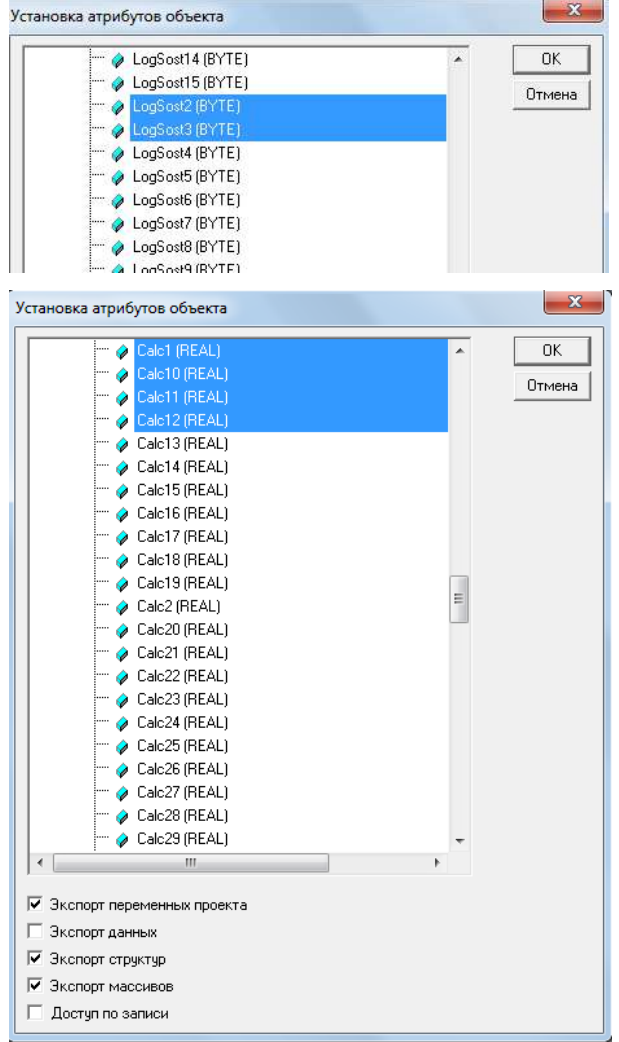

4.4 Использование базового проекта для обработки различных состояний ПЛК. 4.4.1 В исполнении ПАС-05-8(16) CDS заложен следующий алгоритм первичной обработки неисправностей измерительных каналов.

В случае обрыва линии связи ПАС-05 с датчиком, от модуля ввода аналогового сигнала (МВА) поступает измеренное значение = 0 и формируется флаг недостоверности входного аналогового сигнала BadAI.

Если модулем МЦП зафиксирован отказ модуля МВА в целом, измеренное значение = 0 и флаги недостоверности «BadAI» формируются по всем 6 аналоговым входам модуля.

В обоих случаях, для каналов, по которым зафиксирована недостоверность, флаги нарушения уставок сбрасываются в 0 и устанавливаются в 1 флаги недостоверности дискретных сигналов нарушений уставок LL, L, H, HH BadDI.

В случае отказа модуля ввода дискретных сигналов (МВДИ-5, МВДС-9) формируются флаги недостоверности «BadDI» по всем 12 входным сигналам модуля, значения

входных сигналов (ON, OFF) остаются теми, какими они были до обнаружения неисправности.

Для сигналов стандарта NAMUR (модуль MBДC-9, тип A) контролируется исправность линии связи каждого датчика с модулем ввода. При неисправности линии связи (обрыв, короткое замыкание) формируется флаг недостоверности BadDI индивидуально для каждого канала.

При обнаружении отказа модуля ввода - вывода:

- в модуле МДИ-5D включается прерывистый двойной звуковой сигнал и в журнал ошибок заносится сообщение с указанием адреса отказавшего модуля, времени и даты фиксации отказа:

- в модуле центрального процессора МЦП-5CD отказ записывается в архив и в EEPROM формируется массив флагов неисправности модулей ввода – вывода, доступный по ModBus протоколу и отображаемый на экране HMI панели (см. п.7.1).

При этом продолжается дальнейшая циклическая работа прибора.

Если при запуске прибора обнаруживается неполная конфигурация (обнаружен отказ модуля), то проверяется массив флагов неисправности модулей и, если этот отказ уже зафиксирован, то прибор переходит в режим нормальной циклической работы. Если отказ не зафиксирован, то прибор переходит в режим перезапуска.

Это является принципиальным отличием данного исполнения от базовых исполнений с модулем центрального процессора МЦП-5К, в которых при любом отказе модуля ввода - вывода дальнейшая работа становится невозможной и прибор переходит в режим перезапуска.

Дальнейшая обработка этой ситуации может быть различной, в зависимости от проектной компоновки конфигурации прибора, подключения датчиков и решаемых задач автоматизации, например, переход на использование резервного измерительного канала (или резервного модуля ввода) или замена отсутствующего измерения заранее предустановленным значением, с возможностью его коррекции ручным вводом.

4.4.2 В базовом проекте CoDeSys приведены примеры использования различных ресурсов для обработки возможных неисправностей. Конкретные решения в таких случаях должны приниматься разработчиком системы управления в соответствии с проектом.

Пример №1.

Использование ручного ввода измеренного значения параметра при обрыве линии связи ПАС-05 с датчиком аналогового сигнала.

В область глобальных переменных «IOVariables» включена дополнительная переменная с предустановленным начальным значением = 25:

AIn\_2:REAL :=25;

В функции «ScanInputVariables» запрограммирован анализ состояния достоверности аналогового входа №2:

```
IF(BadAI_Raw[1].1 = TRUE) THEN
   Al_Raw[2] :=Aln_2;
END IF;
```
Если входной сигнал AI2 достоверен ( BadAI\_Raw[1].1 = FALSE), то в алгоритмах участвует измеренное значение AI2 (AI Raw[2]), полученное с датчика. Если зафиксирована недостоверность сигнала от датчика ( BadAI\_Raw[1].1 = TRUE), то переменной AI\_Raw[2] присваивается заранее заданное значение AIn\_2. В алгоритмах при этом участвует переменная AI\_Raw[2]. Значение AIn\_2 может быть изменено ручным вводом через SCADA систему и ОРС сервер, так как в настройках символьного файла для переменной AIn\_2 задана опция «Доступ по записи» (п.4.3.3).

Пример №2.

Использование промежуточной переменной для перехода на резервный входной сигнал при обрыве линии связи ПАС-05 с датчиком аналогового сигнала или при отказе модуля аналогового ввода.

В область глобальных переменных «IOVariables» включена дополнительная переменная с предустановленным начальным значением = 50:

Aln 1 7: REAL :=50;

В функции «ScanInputVariables» запрограммирован анализ состояния достоверности аналоговых входов №1 (вход №1 модуля МВА №1) и №7 (вход №1 модуля МВА №2). Вход №1 модуля МВА №2 является резервным по отношению к входу №1 модуля МВА №1.

```
IF(BadAl_Raw[1].0 = FALSE)
    THEN
                                         (*Если сигнал на входе №1 МВА №1 достоверен*)
       Aln 1 7 := Al Raw[1];
                                         (*присваиваем значение на входе №1 МВА №1*)
    ELSE
                                         (*Если сигнал на входе №1 МВА №1 недостоверен*)
       IF(BadAI Raw[2].0 = FALSE)THEN
                                         (*то, если сигнал на входе №1 МВА №2 достоверен*)
              Aln_1_7 := Al_Raw[7];
                                         (*присваиваем значение на входе №1 МВА №2*)
       END IF:
                                         (* если оба недостоверны, то остается без изменения*)
END IF:
```
Если входной сигнал AI1 достоверен ( BadAI\_Raw[1].0 = FALSE), то промежуточной переменной AIn\_1\_7, присваивается измеренное значение AI1 (AI\_Raw[1]), полученное с 1-го входа модуля МВА №1.

```
Если зафиксирована недостоверность сигнала AI1 ( BadAI_Raw[1].0 = TRUE), то 
промежуточной переменной AIn_1_7, присваивается измеренное значение AI7
(AI_Raw[7]), полученное с 1-го входа модуля МВА №2, если оно достоверно.
```
Если оба сигнала недостоверны, значение AIn\_1\_7 не изменяется (равно последнему достоверному значению).

В алгоритмах при этом используется промежуточная переменная AIn\_1\_7.

Пример №3.

В задаче RELE\_CNTR приведен пример использования флагов достоверности входных дискретных сигналов для управления выходным реле с резервированием входных сигналов.

Реле №2 модуля МР №1 (DO1.1) управляется состоянием входа №12 МВДИ №1 (бит DI\_Raw[1].11) и входа №12 МВДИ №2 (бит DI\_Raw[2].11). Модуль МВДИ №2 является резервным по отношению к модулю МВДИ №1.

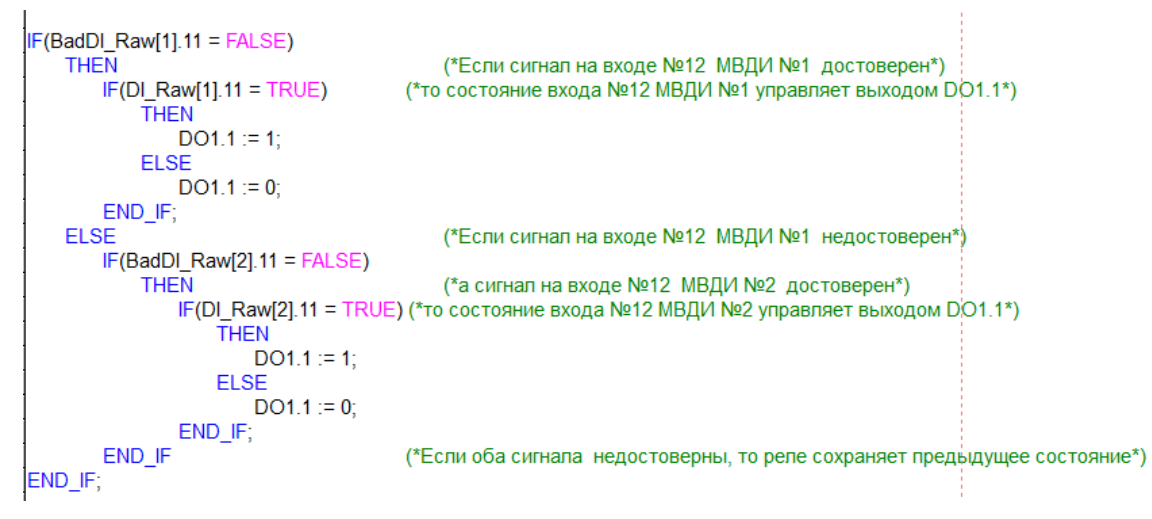

Если сигнал на входе №12 МВДИ №1 достоверен, то состояние входа №12 МВДИ №1 управляет выходом DO1.1.

Если сигнал на входе №12 МВДИ №1 недостоверен (для сигнала «сухой контакт» это означает, что модуль неисправен), а сигнал на входе №12 МВДИ №2 достоверен, то состояние входа №12 МВДИ №2 управляет выходом DO1.1.

Если оба сигнала недостоверны, то состояние реле не изменяется (сохраняет предыдущее состояние).

4.5 Реализация функций световой и звуковой сигнализации с использованием базового проекта.

4.5.1 На уровне конфигурирования модулей ввода – вывода и программирования основных функций сигнализации с помощью приложения *PRG05\_16\_FB.exe* (см. п.1) возможно программирование световой (на экране HMI панели) и звуковой (на модуле МДИ-5D) сигнализации:

- состояния дискретных входных сигналов («НОРМА» / «АВАРИЯ»);

- сигналов нарушения уставок (LL, L, H, HH), зафиксированных в модулях ввода аналоговых сигналов МВА (см. п.3.3).

Для реализации более сложных случаев световой и звуковой сигнализации не предусмотренных основными функциями, например:

- по результатам сравнения аналоговых сигналов с другими значениями, отличными от уставок (LL, L, H, HH), заданных в модулях МВА;

- по результатам математических операций с аналоговыми сигналами (например, разность температур, разность давлений);

- по результатам контроля исправности линий связи с датчиками;

- по событиям, полученным в результате логической обработки сигналов;

- при необходимости объединения событий разного плана в одну группу сигнализации по принципу принадлежности к одному технологическому узлу,

в базовый проект включен функциональный блок «Alarm\_One».

Функциональный блок «Alarm\_One» обеспечивает возможность сигнализации состояний одного дискретного сигнала (НОРМА, СИГНАЛИЗАЦИЯ, КВИТИРОВАНО,

СБРОШЕНО) на экране HMI панели из прикладной задачи CoDeSys.

4.5.2 В задаче ALARM\_GRP (PRG) приведен пример программирования на языке FBD задачи сигнализации состояния группы входных переменных на экране HMI панели с использованием функционального блока «Alarm\_One».

Фрагмент алгоритма задачи ALARM\_GRP на языке FBD:

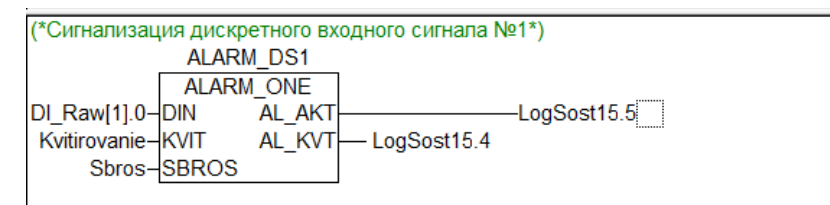

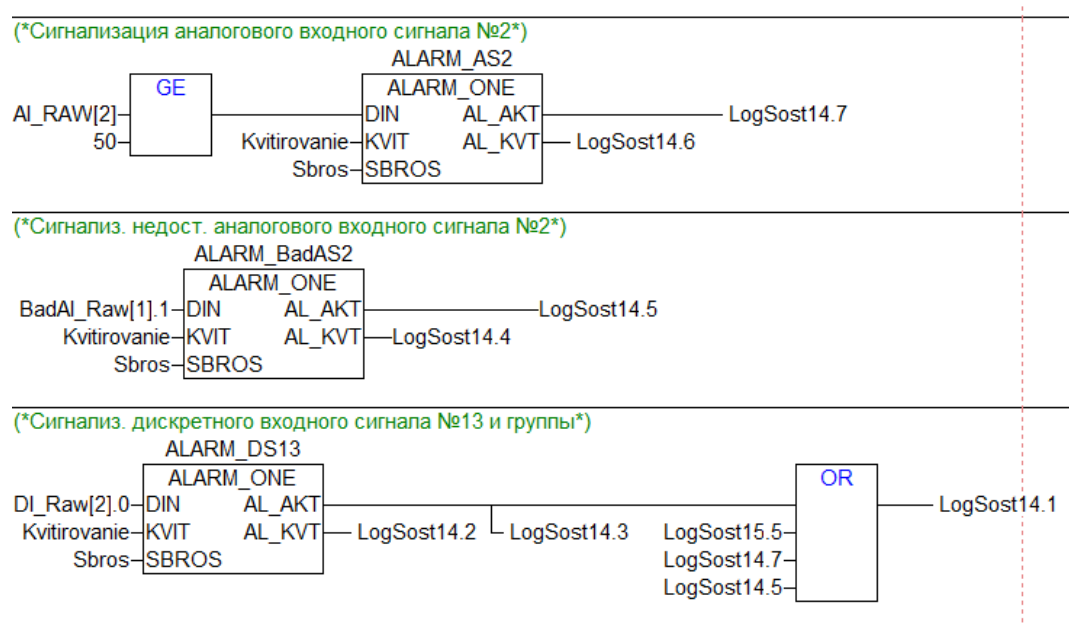

В данном примере, в конфигурации ПАС-05 имеются модули ввода дискретных сигналов МВДИ-5 №1 и №2 и модуль МВАИ-3 №1.

В конфигурации ПЛК CoDeSys (см. "ресурсы", "конфигурация ПЛК"):

- модуль МВДИ №1 имеет идентификатор DI1, модуль МВДИ №2 - идентификатор DI2;

- входы 1 - 6 модуля МВАИ3 №1 имеют идентификаторы AI1 - AI6;

- флаги достоверности входных аналоговых сигналов AI1 - AI6 имеют идентификатор BadAI1.

В глобальных переменных (см. "Ресурсы", "Глобальные переменные", "IOVariables", и "POU", " ScanInputVariables"):

- входам МВДИ №1 и №2 соответствуют элементы рабочего массива DI\_RAW[1], DI\_RAW[2];

- входам МВАИ №1 соответствуют элементы массива AI\_RAW[1] - AI\_RAW[6];

- флагам достоверности входных аналоговых сигналов AI1 - AI6 соответствует элемент рабочего массива BadAI\_Raw[1].

Входными переменными группы являются:

- входной дискретный сигнал модуля МВДИ-5 №1 вход №1 (DI\_Raw[1].0);

- входной дискретный сигнал модуля МВДИ-5 №2 вход №1 (DI\_Raw[2].0);

- входной аналоговый сигнал модуля МВАИ-3 №1, вход №2 (AI\_RAW[2]);

- флаг недостоверности входного аналогового сигнала модуля МВАИ-3 №1, вход №2 ( BadAI\_Raw[1].1).

Отображение состояния группы на экране HMI панели:

Для сигнализации состояния группы на экране запрограммировано окно сигнализации с тремя состояниями:

- НОРМА (зеленый);
- СИГНАЛИЗАЦИЯ (прерывистый красный);
- КВИТИРОВАНО (ровный красный).

Для сигнализации состояния каждой переменной на экране, внутри группы запрограммировано 4 окна сигнализации по одному на переменную, так же с тремя состояниями каждое. Окна состояний переменных становятся видимыми при выборе на сенсорном экране данной группы.

Логика сигнализации:

при переходе любого входного дискретного сигнала в состояние ON, или

при превышении входным аналоговым сигналом значения 50,0, или

при обрыве линии связи с датчиком аналогового сигнала (недостоверность), окно сигнализации группы переводится в состояние «СИГНАЛИЗАЦИЯ» и включается ЗВУКОВОЙ сигнал.

При выборе группы, на экране отображаются 4 окна состояния переменных и окно той переменной, с которой произошло событие, находится в состоянии «СИГНАЛИЗАЦИЯ».

При нажатии кнопки «КВИТИРОВАНИЕ» на лицевой панели ПАС-05 (или запроектированной виртуальной кнопки на экране HMI панели), снимается звуковой сигнал, и окна группы и переменной переходят в состояние «КВИТИРОВАНО».

При исчезновении причины сигнализации и нажатии кнопки СБРОС окна переходят в состояние «НОРМА».

Все состояния окон сигнализации привязаны к выходным логическим переменным конфигурации ПЛК LogSost:

LogSost14.0 - квитированная сигнализация группы;

LogSost14.1 - активная сигнализация группы;

LogSost14.2 - квитированная сигнализация дискретного сигнала №13;

LogSost14.3 - активная сигнализация дискретного сигнала №13;

LogSost14.4 - квитированная сигнализация недостоверности аналогового сиг-

нала №2;

LogSost14.5 - активная сигнализация недостоверности аналогового сигнала

N<sup>o</sup>2:

LogSost14.6 - квитированная сигнализация аналогового сигнала №2;

LogSost14.7 - активная сигнализация аналогового сигнала №2;

LogSost15.6 - квитированная сигнализация дискретного сигнала №1;

LogSost15.5 - активная сигнализация дискретного сигнала №1.

Всего в конфигурации ПЛК CoDeSys (см. "ресурсы", "конфигурация ПЛК") имеется 120 выходных логических переменных, байты LogSost1 - LogSost15. Адреса функции 01 ModBus протокола для доступа к этим переменным: 1312 – 1431 (см. п.7.1).

Выходные переменные LogSost15.0 - LogSost15.4 и LogSost15.7 заняты системой под маркер работы задачи CoDeSys (D0-D3), бит требования загрузки БД аналоговых сигналов (D4) и включение звука «SOUND» (D7) и не должны использоваться в прикладных задачах.

В рассматриваемом примере для привязки логических выходных переменных к окнам HMI панели должны использоваться адреса функции 01 ModBus протокола:

LogSost14.0 - 1416;

. . .

LogSost14.7 - 1423; LogSost15.6 - 1430; LogSost15.5 - 1429.

4.6 Реализация функции накопления трендов аналоговых сигналов 4.6.1 В базовый проект CoDeSys включена задача накопления трендов аналоговых сигналов, обрабатываемых прибором ПАС-05. Задача работает автоматически и ее функционирование не требует каких-либо вмешательств со стороны пользователя, кроме операций по копированию файлов на ПК и отображению трендов в виде графиков, описанных в данном разделе.

4.6.2 Сканирование аналоговых сигналов системой накопления производится с периодом 2 секунды. В течение 1 минуты из 30 измерений выбираются 2 значения MIN и MAX за истекшее время. Таким образом, за 1 минуту формируются по каждому сигналу 2 измерения – 120 измеренных значений за час. Значения хранятся в % от шкалы датчика параметра с точностью 0,01%.

4.6.3 Файлы накопленных значений формируются и хранятся во внутренней FLASH памяти сопроцессора Beck IPC@CHIP. Первоначально данные формируются в оперативной памяти в течение часа и по окончании часа записываются в файл Для всех аналоговых сигналов ПАС-05 формируется 1 суточный файл, включающий заголовок файла, содержащий необходимую информацию по всем аналоговым сигналам: количество групп сигналов (модулей ввода аналоговых сигналов), технологические позиции, шкалы, размерности технологических параметров, запрограммированные при конфигурировании ПАС-05 (см. раздел 3 данного руководства). Данные накопления расположены в файле по группам сигналов и часам суток.

4.6.4 Всего в системе накопления хранятся файлы за 10 последних суток при количестве до 30 аналоговых сигналов (до 5 групп / модулей ввода) и за 7 последних суток при количестве больше 30 аналоговых сигналов (6-8 групп / модулей ввода). По истечении указанного срока самый старый файл уничтожается.

В связи с тем, что файлы системы накопления привязаны к конфигурации прибора, при изменении конфигурации необходимо заново создать файлы системы накопления, соответствующие новой конфигурации.

Изменениями конфигурации, требующими заново создать файлы системы накопления, являются:

- изменение общего количества модулей ввода аналоговых сигналов (изменение типа модулей МВАИ3, МВАО3, МВПС3, МВСТ3 без изменения общего количества не считается изменением конфигурации);

- добавление или исключение сетевых функциональных блоков МБМ ф3, ф4, обеспечивающих ввод и обработку аналоговых сигналов от источников SLAVE локальной сети нижнего уровня.

Перед изменением конфигурации рекомендуется скопировать существующие файлы накопления с виртуального диска А сопроцессора Beck из папки «data» на ПК для сохранения накопленных трендов (п. 4.6.5.).

Далее произвести требуемое изменение конфигурации (изменение количества модулей ввода аналоговых сигналов при выключенном приборе или конфигурирование модулей МБМ ф3, ф4 на работающем приборе).

Включить прибор, если производилось изменение количества модулей ввода, уничтожить все файлы накопления, включая файл реестра ReestrFile, в папке «data» на диске А (очистить папку).

Перезапустить прибор кнопкой RESET на модуле МЦП-5CD. После этого новые файлы системы накопления, соответствующие измененной конфигурации будут созданы автоматически.

4.6.5 Для просмотра, документирования и дальнейшего хранения файл накопления должен быть скопирован на ПК с помощью сервисной программы @CHIPTOOL for IPC@CHIP (см. также раздел 5 данного руководства). Файлы накопления хранятся на виртуальном диске А сопроцессора Beck в папке «data», файл реестра ReestrFile - служебный, при отображении файлов не используется и его копировать не требуется.

| $\mathbf{x}$<br>▣<br>@CHIPTOOL FTP-Client<br>$\Box$  |                  |                                  |                            |                  |                                  |  |  |  |  |  |  |
|------------------------------------------------------|------------------|----------------------------------|----------------------------|------------------|----------------------------------|--|--|--|--|--|--|
| View<br>Connection<br><b>File</b>                    |                  |                                  |                            |                  |                                  |  |  |  |  |  |  |
| <b>BROXE</b><br>$\mathcal{C} \mid \mathcal{A}$<br>И  |                  |                                  |                            |                  |                                  |  |  |  |  |  |  |
| 帶<br>$\mathbf{r}$                                    |                  | Drive: D<br>$\blacktriangledown$ | 命 つ                        |                  | Drive: A<br>$\blacktriangledown$ |  |  |  |  |  |  |
| D:\Peganov\CodeSys\проекты\Файлы накопления трендов\ |                  |                                  | /A:/data/                  |                  |                                  |  |  |  |  |  |  |
| Filename                                             | Size             | Time                             | Filename<br>£              | Size             | Time                             |  |  |  |  |  |  |
| 6.                                                   | <b>DIRECTORY</b> | 25.01.2018 10:51:02              | ■                          | <b>DIRECTORY</b> | 30.12.1899 0:00:00               |  |  |  |  |  |  |
| ₿<br>Trend 20171114.dat 208500                       |                  | 17.11.2017 9:51:54               | <b>图 ReestrFile</b>        | 189              | 02.02.2018 0:01:00               |  |  |  |  |  |  |
| ■ Trend 20171115.dat 208500                          |                  | 17.11.2017 9:51:54               | <b>■ Trend 2018127.dat</b> | 208500           | 28.01.2018 0:00:00               |  |  |  |  |  |  |
| 图 Trend_20171116.dat                                 | 208500           | 17.11.2017 9:51:54               | 图 Trend_2018128.dat        | 208500           | 29.01.2018 0:00:00               |  |  |  |  |  |  |
| ■ Trend 20171117.dat 208500                          |                  | 21.11.2017 11:53:12              | <b>■ Trend 2018129.dat</b> | 208500           | 30.01.2018 0:00:00               |  |  |  |  |  |  |
| 图 Trend_20171118.dat 208500                          |                  | 21.11.2017 11:53:12              | 图 Trend_2018130.dat        | 208500           | 31.01.2018 0:00:00               |  |  |  |  |  |  |
| ■ Trend 20171119.dat 208500                          |                  | 21.11.2017 11:53:14              | <b>■ Trend 2018131.dat</b> | 208500           | 01.02.2018 0:00:00               |  |  |  |  |  |  |
| 图 Trend 20171120.dat 208500                          |                  | 21.11.2017 11:53:14              | 图 Trend_201821.dat         | 208500           | 02.02.2018 0:00:00               |  |  |  |  |  |  |
| Ð<br>Trend 20171121.dat 208500                       |                  | 22.11.2017 9:33:42               | ■ Trend 201822.dat         | 104676           | 02.02.2018 12:00:00              |  |  |  |  |  |  |
| Ð<br>Trend_20171122.dat 104676                       |                  | 22.11.2017 11:02:14              |                            |                  |                                  |  |  |  |  |  |  |
| Trend 20171123.dat 208500<br>Ð                       |                  | 29.11.2017 10:09:42              |                            |                  |                                  |  |  |  |  |  |  |
| Ð<br>Trend_20171124.dat                              | 208500           | 29.11.2017 10:09:42              |                            |                  |                                  |  |  |  |  |  |  |
| Trend 20171125.dat<br>Ð                              | 208500           | 29.11.2017 10:09:42              |                            |                  |                                  |  |  |  |  |  |  |
| P.<br>Trend 20171126.dat 208500                      |                  | 29.11.2017 10:09:44              |                            |                  |                                  |  |  |  |  |  |  |
| Ð<br>Trend 20171127.dat 208500                       |                  | 29.11.2017 10:09:44              |                            |                  |                                  |  |  |  |  |  |  |
| 图 Trend_20171128.dat 208500                          |                  | 29.11.2017 10:09:44              |                            |                  |                                  |  |  |  |  |  |  |

4.6.6 Описание программы построения графиков трендов GrafP.exe

Программа построения графиков GrafP.exe предназначена для представления в графическом виде информации о текущих значениях аналоговых сигналов приборов ПАС-05, накопленных за сутки.

Файлы накопления трендов должны находиться на одном компьютере с программой построения графиков GrafP.exe. В одном файле хранится информация обо всех аналоговых сигналах прибора. На графике информация представляется по группам. Количество групп соответствует количеству модулей аналогового ввода прибора ПАС-05 от 1 до 8. В каждой группе - 6 входов. Каждый час суток представлен блоком информации о текущих значениях 6 аналоговых сигналов по 2 значения в минуту. Информация о каждом входе на графике изображается своим цветом.

Экранная форма программы GrafP.exe представлена на рис. 1.

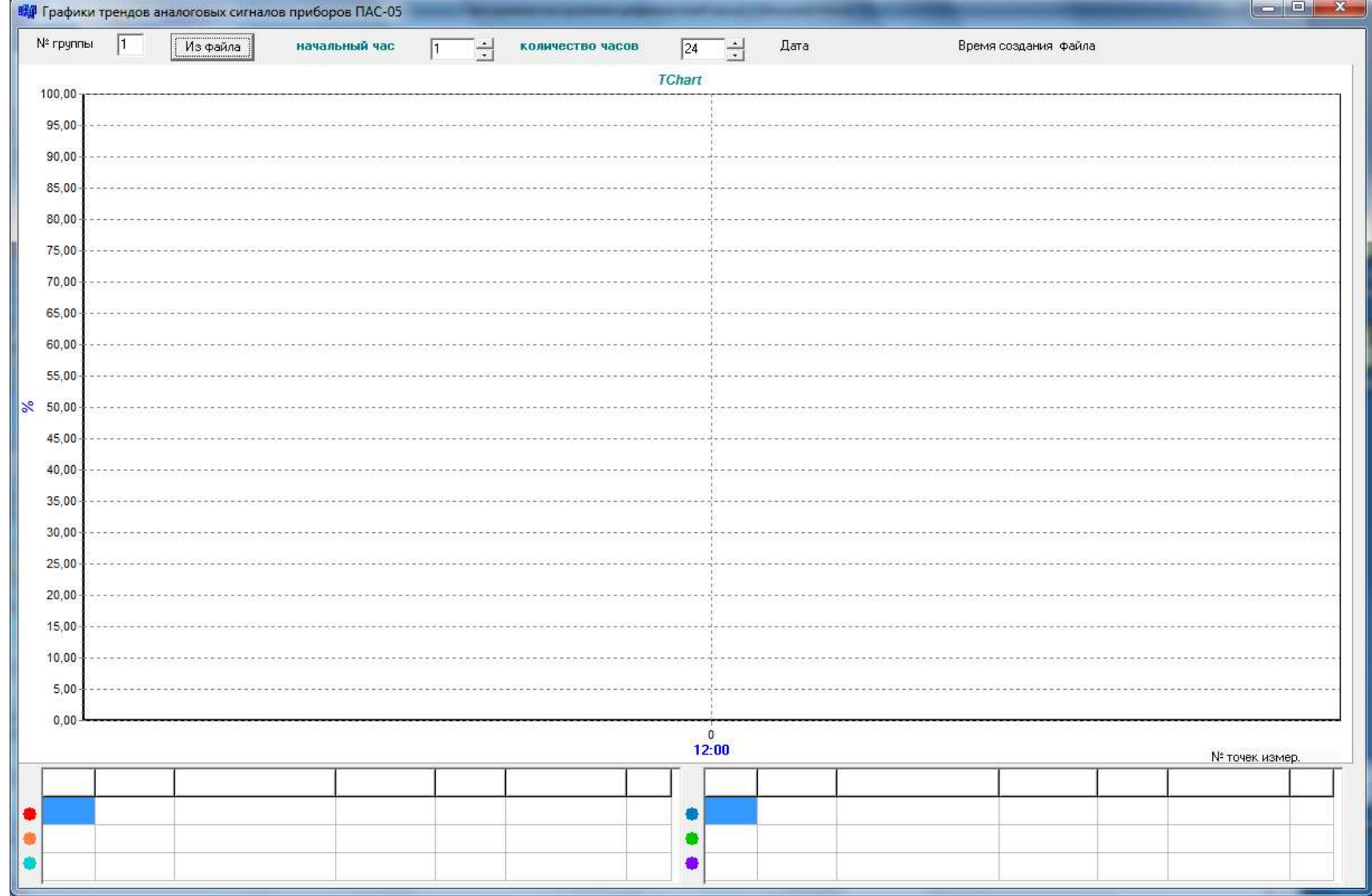

Рис 4.6.1. Экранная форма программы GrafP.exe

Кнопка «Из файла» предназначена для открытия файла накопления трендов. Прежде, чем открывать файл накопления трендов, необходимо произвести

ввод № группы и временных параметров построения графика.

Окно «№ группы» предназначено для ввода № группы, т.е. аналогового модуля, информацию о входах которого требуется представить на графике. Невозможно ввести № группы меньше 1 и больше 8.

Окно «начальный час» предназначено для ввода часа, начиная с которого требуется построить график.

Окно «количество часов» предназначено для ввода количества блоков, которые нужно представить на графике.

При задании начального часа и количества часов нужно следить затем, чтобы сумма первого и второго не превышала числа 24.

При «нажатии» на кнопку «Из файла» на экран выводится форма открытия файла:

| Папка:                                                   | Файлы накопления трендов           | $\blacktriangledown$ | $+$ $E$ $R$ $R$ $+$ |                      |  |  |  |
|----------------------------------------------------------|------------------------------------|----------------------|---------------------|----------------------|--|--|--|
|                                                          | ×<br>Имя                           | Дата изменения       | Тип                 | Размер               |  |  |  |
|                                                          | FventFile1.dat                     | 04.10.2017 11:09     | Файл "DAT"          | 1 K <sub>5</sub>     |  |  |  |
| Недавние<br>места                                        | Trend 2017105.dat                  | 09.10.2017 10:42     | Файл "DAT"          | 39 K <sub>B</sub>    |  |  |  |
|                                                          | Trend 2017106.dat                  | 09.10.2017 10:42     | Файл "DAT"          | 102 K <sub>5</sub>   |  |  |  |
|                                                          | Trend 2017107.dat                  | 09.10.2017 10:42     | Файл "DAT"          | 102 KB               |  |  |  |
| Рабочий стол<br>$\mathcal{F}(\mathcal{F})$<br>Библиотеки | Trend 2017108.dat                  | 09.10.2017 10:42     | Файл "DAT"          | 102 K <sub>5</sub>   |  |  |  |
|                                                          | Trend 2017109.dat                  | 09.10.2017 10:42     | Файл "DAT"          | 43 K <sub>B</sub>    |  |  |  |
|                                                          | Trend 2017112.dat                  | 09.11.2017 9:42      | Файл "DAT"          | 107 K <sub>b</sub>   |  |  |  |
|                                                          | Trend 20171012.dat                 | 13.10.2017 10:48     | Файл "DAT"          | 107 K <sub>b</sub>   |  |  |  |
|                                                          | Trend 20171013.dat                 | 13.10.2017 12:01     | Файл "DAT"          | 64 KB                |  |  |  |
|                                                          | Trend_20171023.dat                 | 24.10.2017 9:47      | Файл "DAT"          | $102$ K <sub>B</sub> |  |  |  |
|                                                          | Trend 20171024.dat                 | 25.10.2017 8:56      | Файл "DAT"          | 98 K <sub>5</sub>    |  |  |  |
| Компьютер                                                |                                    |                      |                     |                      |  |  |  |
| Сеть                                                     | Trend 20171013.dat<br>Имя объекта: |                      | ۰                   |                      |  |  |  |

Рис. 4.6.2 Форма открытия файла

Необходимо найти нужный файл и открыть его. Сначала считывается заголовок файла и проверяется № группы и временные параметры. Если они заданы неверно, то выводятся предупреждения, представленные на рис. 3 и рис. 4.

При наличии в файле количества групп меньше заданного на экран выводится предупреждение вида:

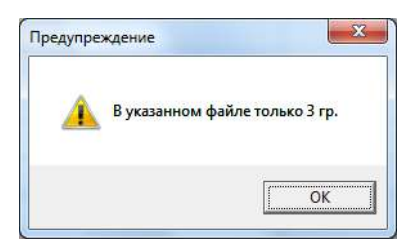

Рис. 4.6.3 Предупреждение об ошибке ввода № группы

Необходимо исправить № группы и повторить ввод информации из файла накопления трендов.

При ошибочном введении начального часа и количества часов на экран выводится предупреждение:

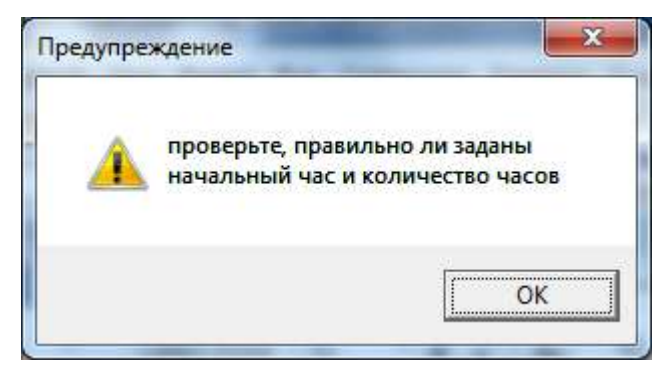

Рис. 4.6.4 Предупреждение об ошибке количества часов

Необходимо исправить начальный час и количество часов и повторить ввод информации из файла накопления трендов.

Если все верно, то проверяется размер файла накопления. Если этот размер не соответствует полному суточному накоплению (зависит от количества групп накапливаемых сигналов), то на экран выводятся соответствующие предупреждения.

Если Не полный файл накопления может быть, если накопление начато не с начала суток или прервано до окончания суток (включение, выключение или перезапуск прибора).

размер файла меньше полного, то предупреждение имеет вид:

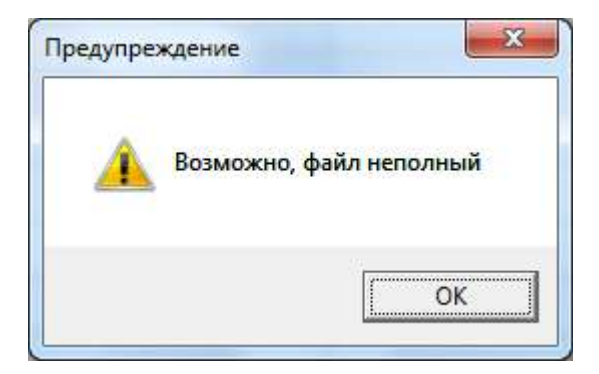

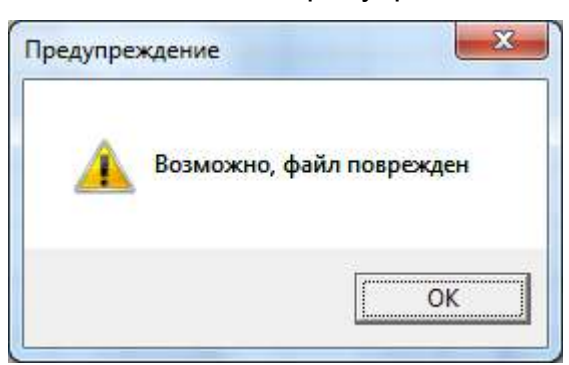

Если размер файла больше полного, то предупреждение имеет вид:

Рис. 4.6.6 Предупреждение о повреждении файла накопления Далее происходит чтение из файла информации о накопленных значениях трендов и построение графиков.

Пример построения графика трендов представлен на рис. 7.

Построен график для группы №2, т.е. для второго модуля ввода аналоговых сигналов прибора ПАС-05, к которому подключен только один датчик к входу №1. Накопление осуществлялось 23.10.2017 года с 0 часов. На графике представлено наименование файла накопления.

По оси абсцисс показаны №№ точек измерения – за 24 часа было накоплено 2884 измеренных значения (по 2 в минуту). По оси ординат показаны % от 0 до 100, так как измеренные значения на графике для каждого входа представлены в процентах его шкалы.

При нажатии левой кнопки мыши на любую точку поля появляется вертикальная черта, пересекающая график и при этом в «подвале» графика показываются для каждого из 6 накопленных параметров позиция, шкала, измеренное значение в натуральном выражении, единица измерения, дата и время, номер измерения в минуту.

Для удобства пользователя предусмотрена возможность построения графика в любых временных пределах от 1 часа до 24 часов. Пример построения графика трендов за 8 часов накопления, начиная с 10 часов, представлен на рис. 8.

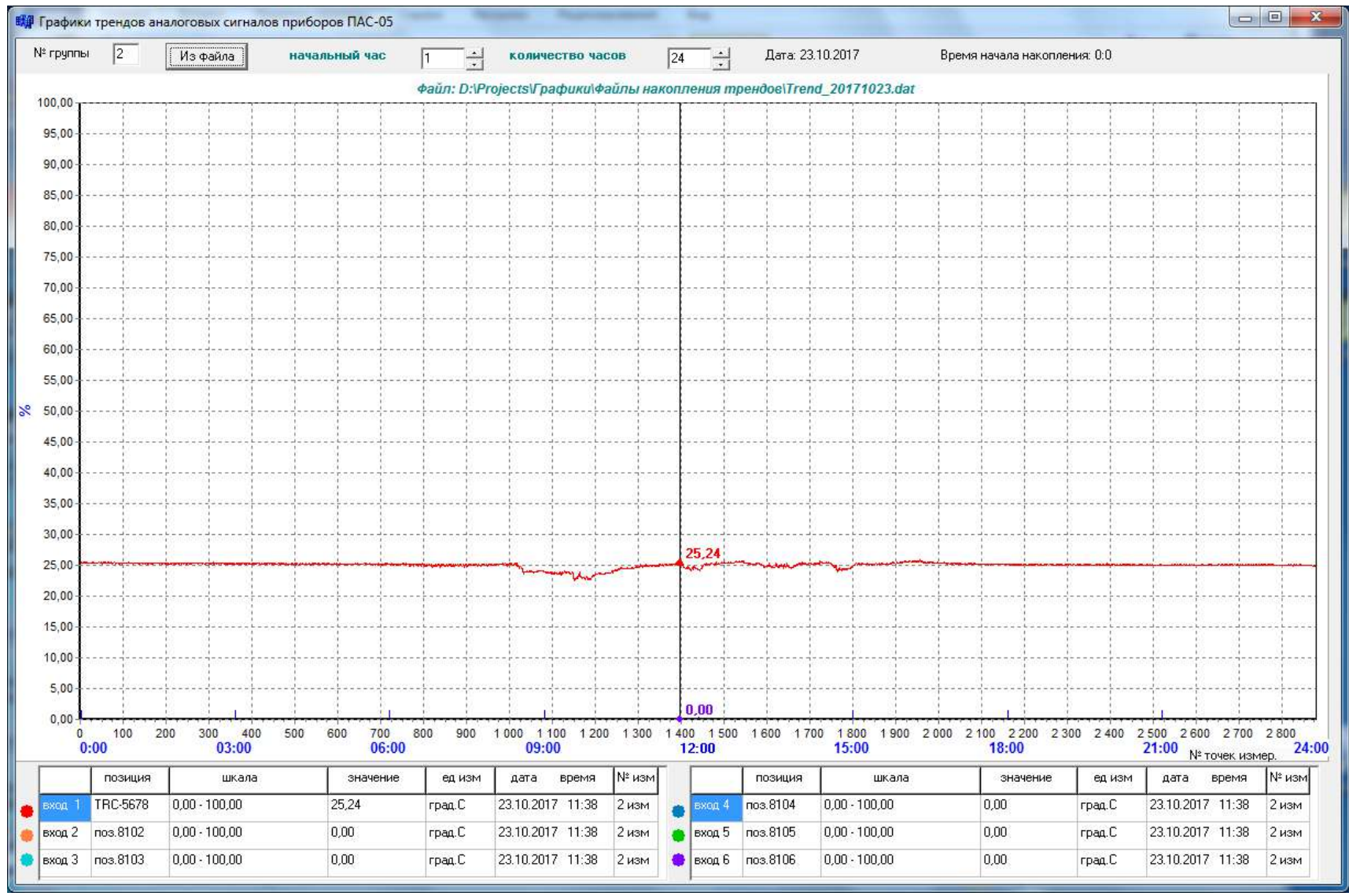

Рис 4.6.7. Пример построения графика трендов за сутки накопления

| № группы  | $\sqrt{2}$      | Из файла         | начальный час |          | 10<br>$\div$ | количество часов                                                      |                  | 18<br>÷      | Дата: 23.10.2017       |                 | Время начала накопления: 0:0 |                         |                               |
|-----------|-----------------|------------------|---------------|----------|--------------|-----------------------------------------------------------------------|------------------|--------------|------------------------|-----------------|------------------------------|-------------------------|-------------------------------|
|           |                 |                  |               |          |              | файл: D:\Projects\Графики\файлы накопления трендов\Trend_20171023.dat |                  |              |                        |                 |                              |                         |                               |
| 100,00    |                 |                  |               |          |              |                                                                       |                  |              |                        |                 |                              |                         |                               |
| 95,00     |                 |                  |               |          |              |                                                                       |                  |              |                        |                 |                              |                         |                               |
| 90,00     |                 |                  |               |          |              |                                                                       |                  |              |                        |                 |                              |                         |                               |
| $85,00 -$ |                 |                  |               |          |              |                                                                       |                  |              |                        |                 |                              |                         |                               |
|           |                 |                  |               |          |              |                                                                       |                  |              |                        |                 |                              |                         |                               |
| 80,00     |                 |                  |               |          |              |                                                                       |                  |              |                        |                 |                              |                         |                               |
| $75,00 -$ |                 |                  |               |          |              |                                                                       |                  |              |                        |                 |                              |                         |                               |
| 70,00     |                 |                  |               |          |              |                                                                       |                  |              |                        |                 |                              |                         |                               |
| 65,00     |                 |                  |               |          |              |                                                                       |                  |              |                        |                 |                              |                         |                               |
| $60,00 -$ |                 |                  |               |          |              |                                                                       |                  |              |                        |                 |                              |                         |                               |
|           |                 |                  |               |          |              |                                                                       |                  |              |                        |                 |                              |                         |                               |
| 55,00     |                 |                  |               |          |              |                                                                       |                  |              |                        |                 |                              |                         |                               |
| 8850,00   |                 |                  |               |          |              |                                                                       |                  |              |                        |                 |                              |                         |                               |
| $45,00 -$ |                 |                  |               |          |              |                                                                       |                  |              |                        |                 |                              |                         |                               |
| 40,00     |                 |                  |               |          |              |                                                                       |                  |              |                        |                 |                              |                         |                               |
| $35,00 -$ |                 |                  |               |          |              |                                                                       |                  |              |                        |                 |                              |                         |                               |
|           |                 |                  |               |          |              |                                                                       |                  |              |                        |                 |                              |                         |                               |
| $30,00 -$ |                 |                  |               |          |              |                                                                       |                  | 25,46        |                        |                 |                              |                         |                               |
| 25,00     |                 |                  |               |          |              |                                                                       |                  |              |                        |                 |                              |                         |                               |
| 20,00     |                 |                  |               |          |              |                                                                       |                  |              |                        |                 |                              |                         |                               |
| 15,00     |                 |                  |               |          |              |                                                                       |                  |              |                        |                 |                              |                         |                               |
| $10,00 -$ |                 |                  |               |          |              |                                                                       |                  |              |                        |                 |                              |                         |                               |
|           |                 |                  |               |          |              |                                                                       |                  |              |                        |                 |                              |                         |                               |
| $5,00 -$  |                 |                  |               |          |              |                                                                       |                  | 0,00         |                        |                 |                              |                         |                               |
| 0,00      | 1 100           | 1 1 5 0<br>1 200 | 1 2 5 0       | 1 3 0 0  | 1 3 5 0      | 1400<br>1450                                                          | 1500             | 1550         | 1650<br>1600           | 1700<br>1750    | 1800<br>1850                 | 1900<br>1950<br>2000    |                               |
|           | 9:00            | 10:00            |               | 11:00    |              | 12:00                                                                 |                  | 13:00        |                        | 14:00           | 15:00                        | 16:00<br>№ точек измер. | 17:00                         |
|           | позиция         | шкала            |               | значение | ед изм       | дата<br>время                                                         | N° изм           |              | позиция                | шкала           | значение                     | время<br>дата<br>ед изм | № изм                         |
| жод 1     | TRC-5678        | $0,00 - 100,00$  |               | 25,46    | град. С      | 23.10.2017 12:43                                                      | 1 <sub>u3M</sub> | вход 4<br>a, | $\sqrt{\frac{1}{100}}$ | $0,00 - 100,00$ | 0,00<br>град. С              | 23.10.2017 12:43        | 1 <sub>и</sub> 3 <sub>M</sub> |
|           | вход 2 поз.8102 | $0.00 - 100.00$  |               | 0,00     | град.С       | 23.10.2017 12:43                                                      | 1 изм            | вход 5       | nos.8105               | $0.00 - 100.00$ | 0,00<br>rpag.C               | 23.10.2017 12:43        | 1 изм                         |
| вход 3    | поз.8103        | $0,00 - 100,00$  |               | 0,00     | град. С      | 23.10.2017 12:43                                                      | 1 изм            | вход 6<br>Ð  | поз.8106               | $0,00 - 100,00$ | 0,00<br>град. С              | 23.10.2017 12:43        | 1 <sub>и3M</sub>              |

Рис 4.6.8. Пример построения графика трендов за 8 часов накопления

5 Описание работы с сервисным программным обеспечением @CHIPTOOL

5.1 Сервисная программа @CHIPTOOL for IPC@CHIP фирмы Beck IPC GmbH – входит в комплект поставки и служит для первоначальной загрузки системного ПО в сопроцессор Beck IPC@CHIP, установки IP адреса и выполнения других сервисных функций.

5.2 В условиях эксплуатации ПАС-05-8(16) CDS программа @CHIPTOOL требуется для установки нужного IP адреса, сохранения проекта на диске ПК и его восстановления в случае необходимости.

5.3 Порядок работы с программой @CHIPTOOL

5.3.1 Установить программу на ПК в выделенную папку.

5.3.2 Подключить разъем RJ45 ПК к разъему RJ45 модуля МЦП-5СD прибора.

5.3.3 Запустить программу. Программа определяет наличие подключенного при-

бора и выводит на экран форму с общими данными о сопроцессоре BECK.

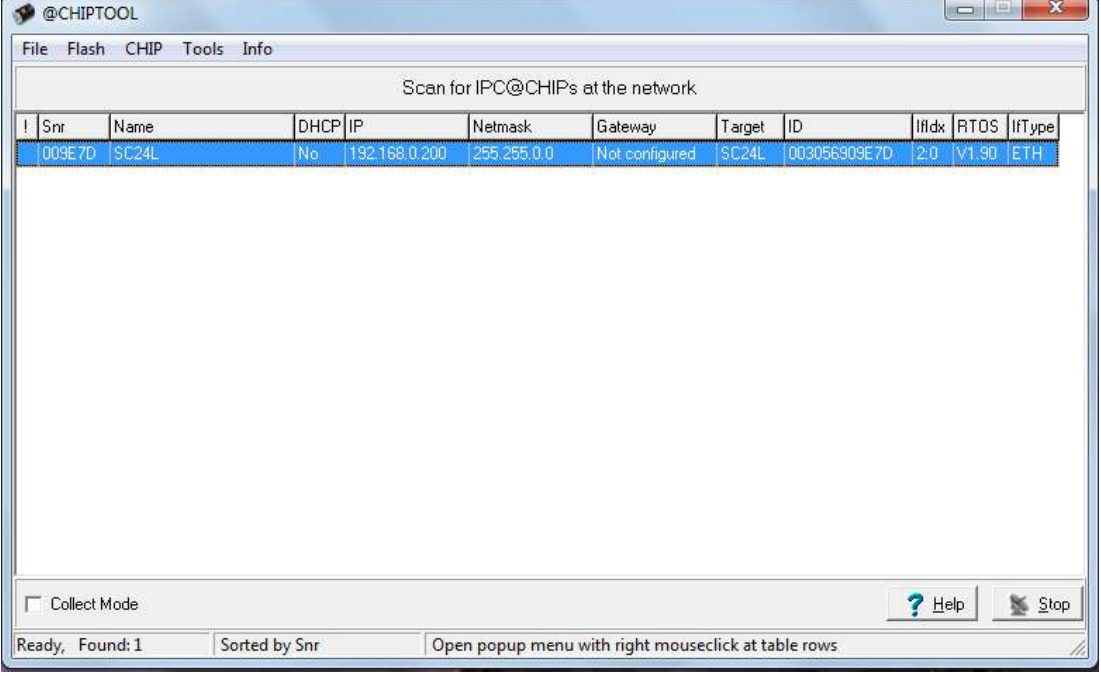

5.3.4 Навести курсор на IP адрес и нажать правую кнопку мыши, при этом на экран выводится перечень опций работы программы.

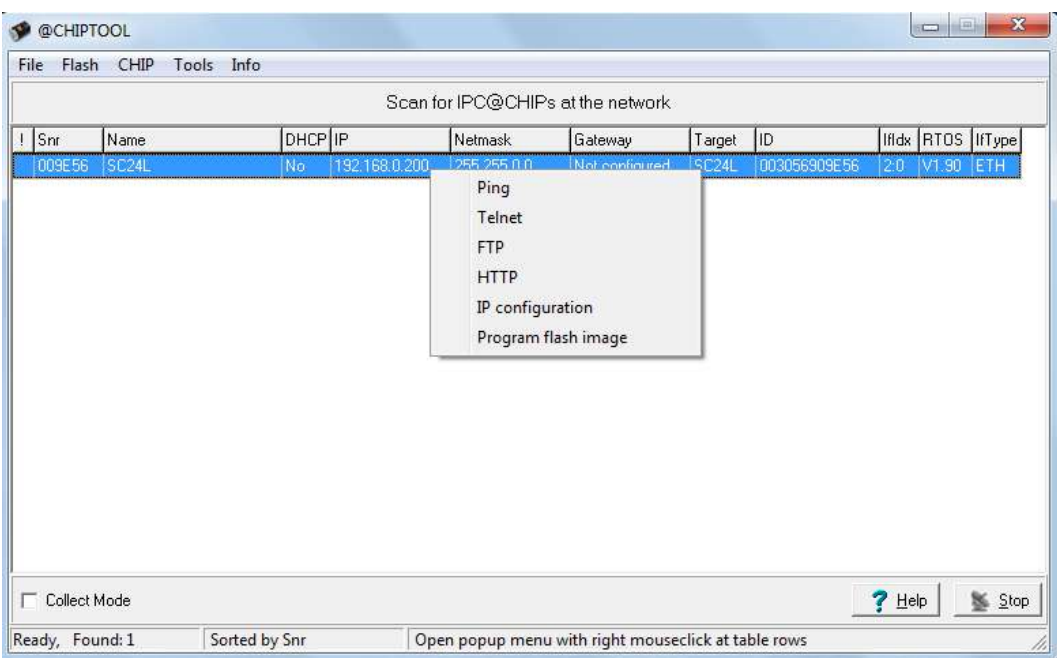

5.3.5 Для изменения IP адреса нужно выбрать опцию «IP configuration» и нажать

левую кнопку мыши.

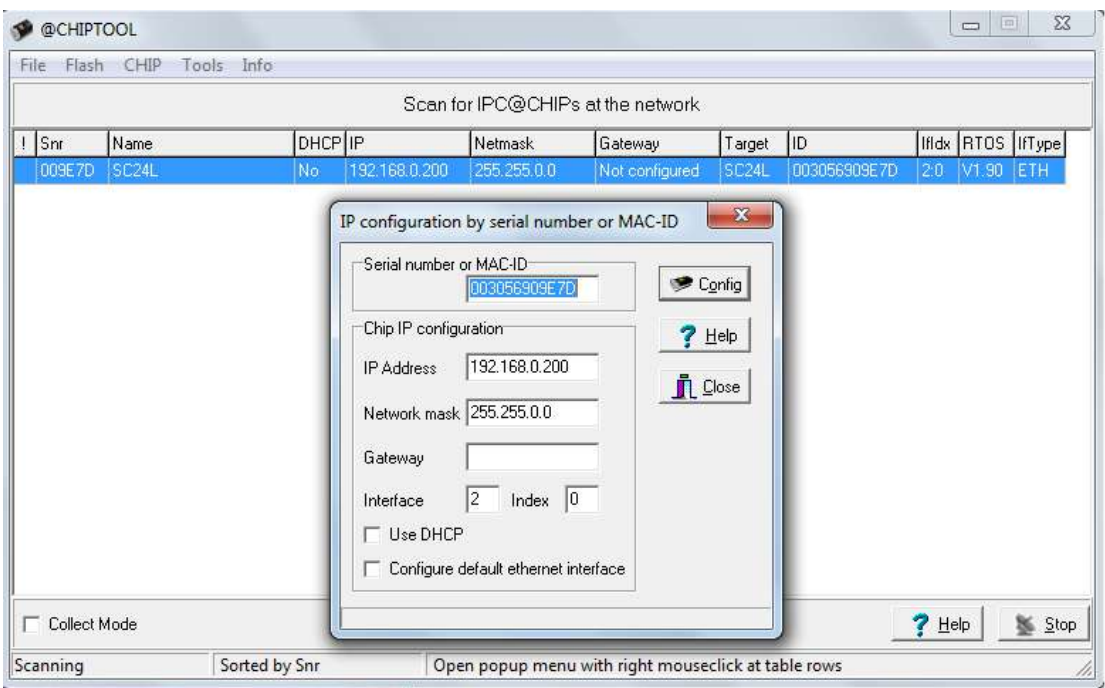

На появившейся форме конфигурирования задать требуемый IP адрес и нажать кнопку «Config», дождаться сообщения об успешном завершении операции.

5.3.6 Для сохранения проекта нужно выбрать опцию «FTP» и нажать левую кнопку мыши. На экране появляется форма, отображающая содержимое жестких дисков ПК и запрос установления связи с сопроцессором BECK.

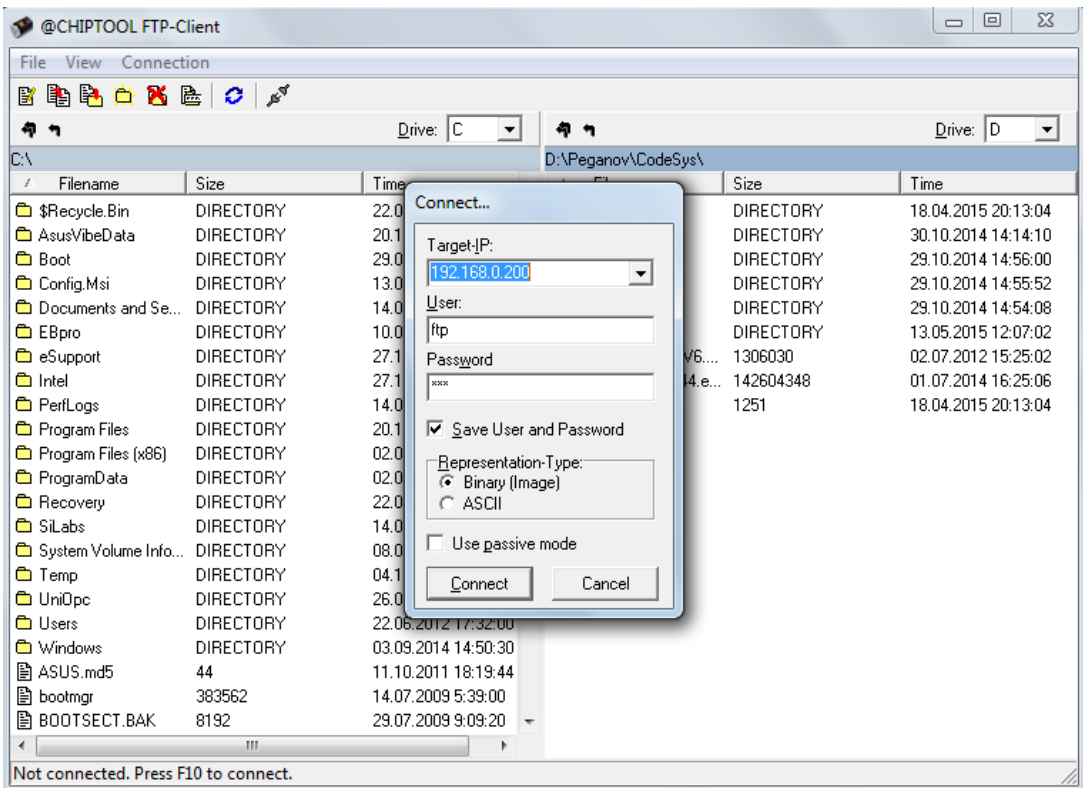

Нажать кнопку «Connect» - на правом поле отображается виртуальный диск «А»

сопроцессора BECK, на левом поле – содержимое диска «С» ПК.

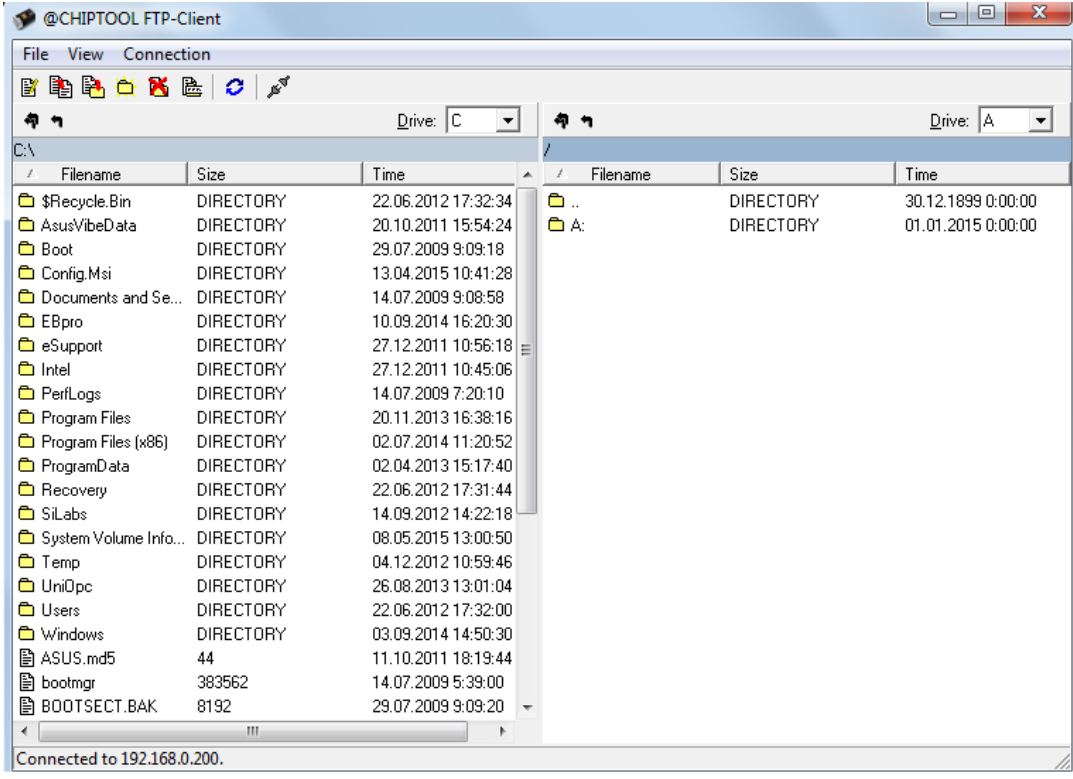

Открыть диск ПК, на котором хранится проект, открыть виртуальный диск «А» сопроцессора BECK.

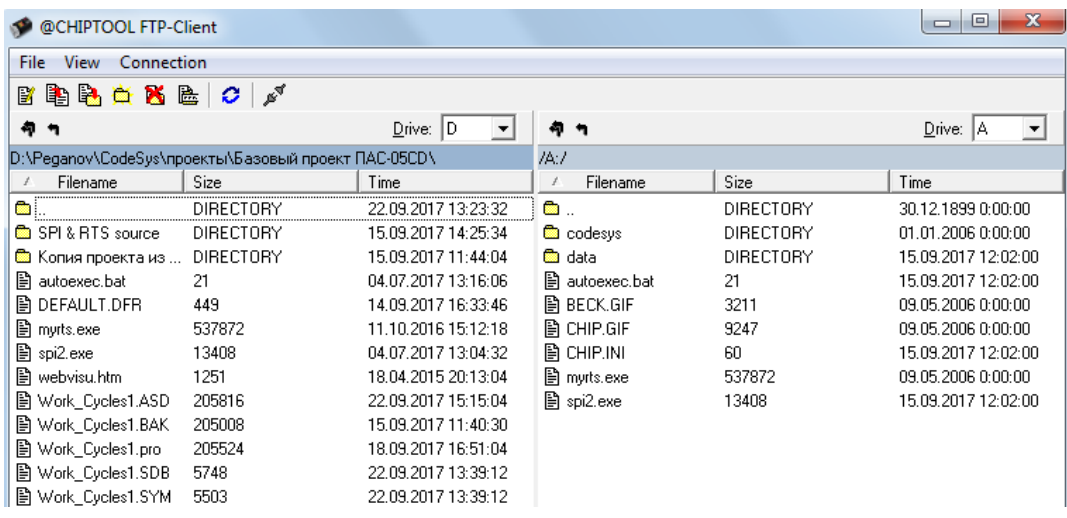

Системные файлы «autoexec.bat», «myrts.exe», «spi2.exe» обеспечивают автозапуск задачи и связь сопроцессора ВЕСК с центральным процессором модуля МЦП-5CD и не подлежат какому - либо изменению. Базовый проект содержится в папке «codesys». Директория «data» служит для хранения файлов накопления трендов аналоговых сигналов (см. п. 4.6).

Содержимое диска «А» (папка codesys и системные файлы) нужно скопировать в выбранную директорию жесткого диска ПК, для сохранения и будущего восстановления в памяти сопроцессора ВЕСК при необходимости.

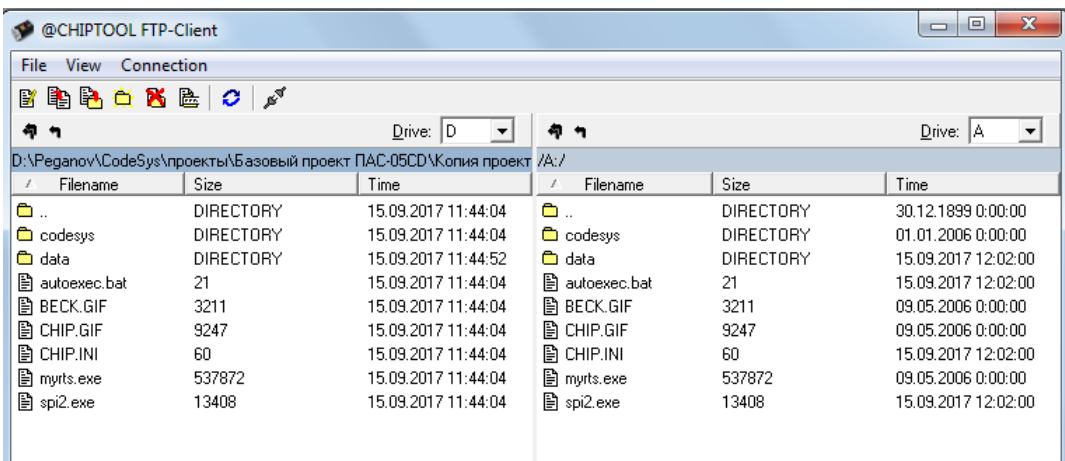

При необходимости быстрого восстановления проекта в памяти сопроцессора ВЕСК, сохраненные на диске ПК файлы проекта (папка codesys и системные файлы) копируются на виртуальный диск А сопроцессора ВЕСК и прибор перезапускается кнопкой RESET.

При необходимости перезагрузки операционной системы RTOS (только в случае разрушения операционной системы) нужно выбрать опцию «Program flash image» и загрузить RTOS (файл SC2xV0190\_FULL.hex входит в комплект поставки)

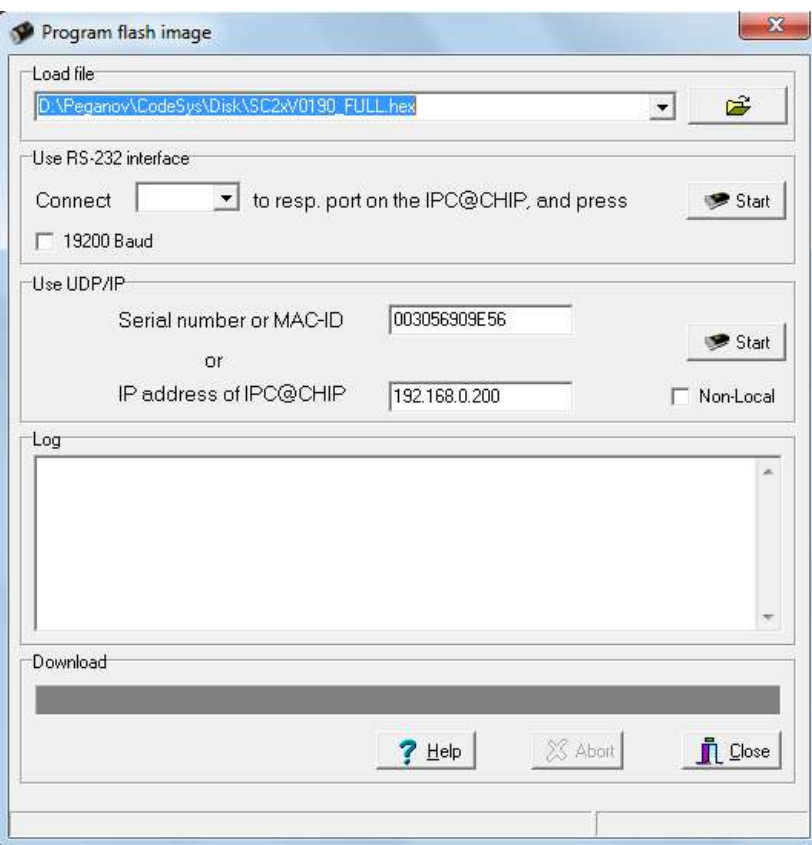

#### 6 Доступ к данным ПАС-05-8(16) CDS через ОРС сервер

6.1 С верхнего уровня, со стороны SCADA систем, через ОРС сервер, доступны глобальные входные и выходные переменные ПАС-05-8(16) CDS, представляющие собой массивы и отдельные переменные.

Теги, включенные в символьный файл базового проекта и представляемые ОРС сервером CoDeSys.OPC.02 клиенту (см. п.4.2.1, 4.3.3), имеют следующий вид:

- PLC1:.AI\_RAW[1] PLC1:.AI\_RAW[48] входные аналоговые переменные (48 переменных REAL);
- PLC1:.BadAI\_RAW[1] PLC1:.BadAI\_RAW[8] флаги недостоверности входных аналоговых переменных (8 переменных BYTE);
- PLC1: BadDI\_RAW[1] PLC1: BadDI\_RAW[21] флаги недостоверности входных дискретных сигналов (21 переменная WORD);
- PLC1:.DI\_RAW[1] PLC1:.DI\_RAW[21] входные дискретные сигналы (21 переменная WORD);
- PLC1:.LogCom\_RAW[1] PLC1:.LogCom\_RAW[8] команды внешнего управления (8 переменных BYTE);
- PLC1:.SostDO\_RAW[1] SostDO\_RAW[8] состояние выходных реле (8 переменных BYTE);
- PLC1:.LogSost1] PLC1:.LogSost15] состояние выходных логических переменных конфигурации ПЛК (15 переменных BYTE);

Пользователь, при создании собственного проекта, может включать в символьный файл любые другие переменные проекта, таким образом, делая их видимыми через ОРС сервер (см. п. 4.3.3).

7 Адресное пространство ModBus протокола ПАС-05-8(16) CDS.

*7.1 Функция 1 – чтение текущего состояния дискретных выходных сигналов:*

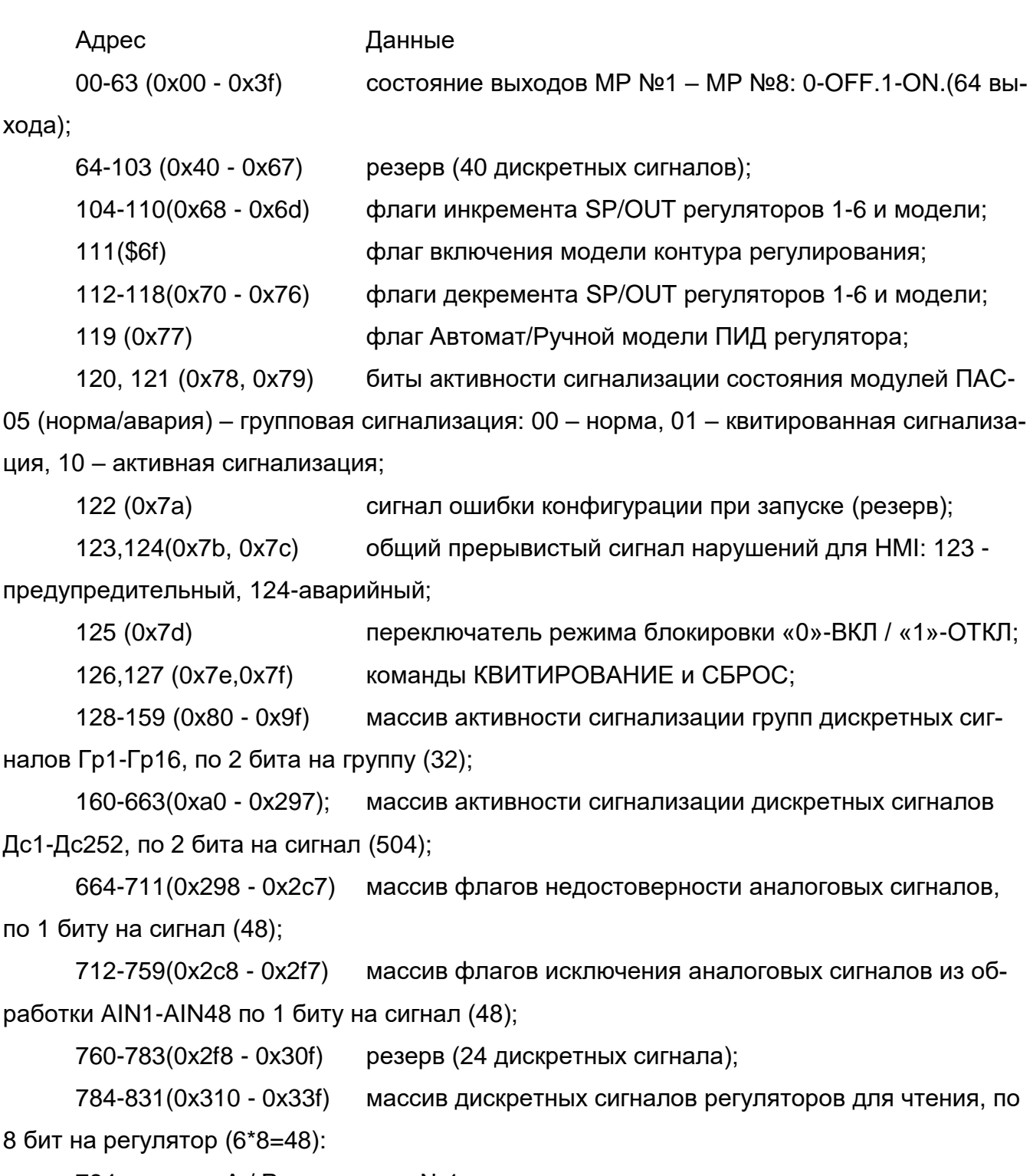

784 – режим А / Р регулятора №1;

785 – режим АП / не АП регулятора №1;

786 – дискретный управляющий сигнал 1 регулятора №1;

787 – дискретный управляющий сигнал 2 регулятора №1;

788-790 – резерв

791 – аварийный режим регулятора №1

и т.д.: 792-799 – регулятор №2, 800-807 – регулятор №3, 808-815 – регулятор №4, 816-823 – регулятор №5, 824-831 – регулятор №6.

832-895 (0x340 - 0x37f) команды управления с верхнего уровня КВУ 121 – КВУ 184 (64 КВУ);

896-1015 (0x380 - 0x3f7) выходы функциональных блоков на текущем шаге(120 ФБЛ).

1016-1055 (0x3f8 - 0x41f) массив флагов отказов модулей ПАС-05:

- 1016 – отказ модуля УСО, адрес 0;

- 1017 – отказ модуля УСО, адрес 1;

- . . .

- 1031 – отказ модуля УСО, адрес 15;

- 1032 – отказ коммуникационного процессора КП;

- 1033 – отказ модуля индикации МДИ-5D;

- 1034 – отказ сопроцессора BECK;

- 1035 – отказ резервного процессора РП;

- 1036 – 1055 – резерв.

1056-1311(0x420 - 0x51f) массив флагов недостоверности дискретных сигналов Дс1-Дс252 по 1 биту на сигнал (252 + 4 резерв).

1312-1431(0x520 - 0x597)логические выходы LogSost CodeSys (120 сигналов), адреса1424-1427 - маркер работы CoDeSys, адрес1431 - флаг включения звука.

*7.2 Функция 2– чтение текущего состояния дискретных входных сигналов* Адрес Данные

00-251 (0x00 - 0xfb) состояние входных дискретных сигналов: 0-OFF, 1-ON, МАХ может передаваться до 252 дискретных сигналов;

*7.3 Функция 3 – чтение данных в формате float IEEE 754 (по 2 2-х байтных регистра на 1 значение). Данные передаются старшим байтом вперед (порядок, старший байт мантиссы, средний байт мантиссы младший байт мантиссы).*

Адрес Данные

### *7.3.1 Аналоговые измерения*

00-94 (0x00-0x5Е) измеренные значения входных аналоговых сигналов 1 – 48, МАХ может передаваться до 96 2-х байтных регистров (48 аналоговых сигналов);

#### *7.3.2 База данных аналоговых измерительных каналов*

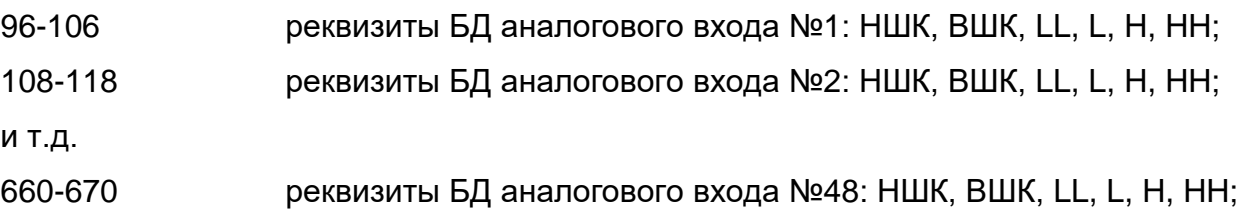

#### *7.3.3 Аналоговые сигналы регуляторов*

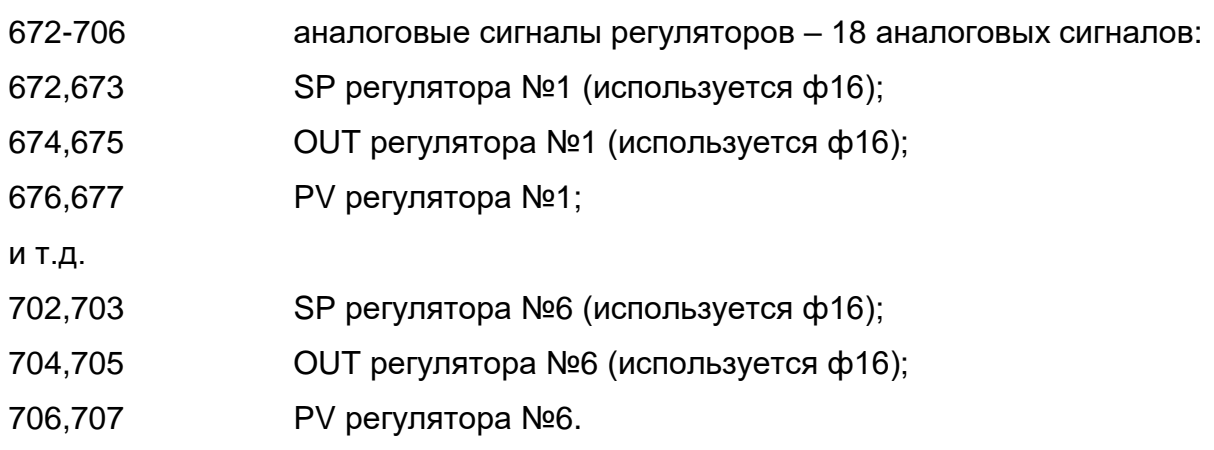

*7.3.4 База данных регуляторов* (используется ф16)

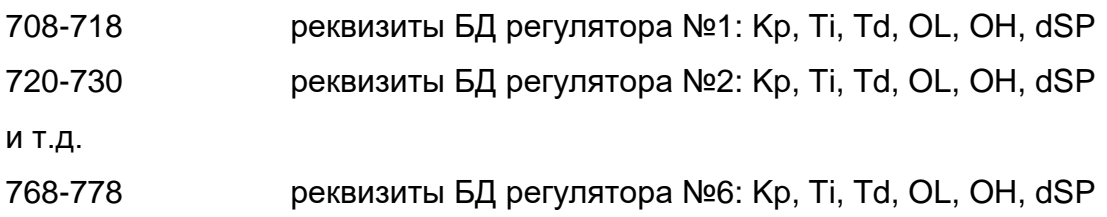

*7.3.5 Выходные данные расчетных математических блоков*

780 - 826 48 2-х байтных регистров - 24 значения результатов расчетных математических блоков ФБЛ;

828 - 874 48 2-х байтных регистров - 24 значения выходных переменных CoDeSys (Calc1 – Calc24).

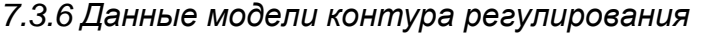

- 876 894 всего 20 2-х байтных регистров:
- 876 SP\_mod задание (используется ф16)

878 - OU vis выход (используется ф16)

880 - PV mod регулируемая переменная - выходной сигнал модели объекта Блок данных модели объекта (используется ф16)

882 - T vr постоянная времени апериодического звена

884 - k us коэффициент усиления апериодического звена

886 - L\_tran транспортное запаздывание в сек 0-11

Блок данных модели ПИД регулятора (используется ф16):

- 888 k\_p коэффициент пропорциональности
- 890 Ti время интегрирования
- $892 T d$ время дифференцирования
- 894 N d коэффициент фильтра дифференциальной составляющей
- 896 998 резерв 104: 2-х байтных регистра

7.3.7 Время и дата (Запись ф16, при записи год - 2000 - 2099, день недели - 1 воскресенье)

1000-1006 7 регистров текущего времени: секунда, минута, час, день месяца, месяц, год (при чтении год - 0-99, день недели - 1 - понедельник). В отличие от других адресов ф3 каждый реквизит времени/даты – один 2-х байтный регистр - целое число (поддерживается также ф4).

7.3.8 Уставки функциональных блоков «Таймер» (Запись ф16)

1032 - 1041 - всего до 10 уставок (до 10 ФБ типа ТМР). В отличие от других адресов ф3 каждая уставка – один 2-х байтный регистр – целое число из диапазона 1 - 120 (поддерживается также ф4).

7.3.9 Уставки функциональных блоков «Аналоговый компаратор»

 $1042 - 1061$ 20 2-х байтных регистров, вешественные числа - уставки для 10 аналоговых компараторов, используются для записи Ф16.

7.3.10 Вещественные числа для передачи в задачи CoDeSys без преобразований (используются для задачи дозирования)

 $1062 - 1073$ 12 2-х байтных регистров - 6 вещественных чисел для передачи в задачи CoDeSys, используются для записи Ф16.

7.3.11 Вешественные числа – результаты задач CoDeSys без преобразований (используются для задачи дозирования)

1074 – 1097 24 2-х байтных регистров 12 вещественных чисел, полученных от задач CoDeSys.

*7.4 Функция 4 – чтение регистров аналоговых измеренных значений в формате целочисленного масштабированного кода 0-16383 и других данных (по 1 2-х байтному регистру на 1 значение).*

Адрес Данные

#### *7.4.1 Аналоговые измерения*

00-47 (0x00-0x2F) измеренные значения входных аналоговых сигналов 1 – 48, МАХ может передаваться до 48 регистров (48 аналоговых сигналов);

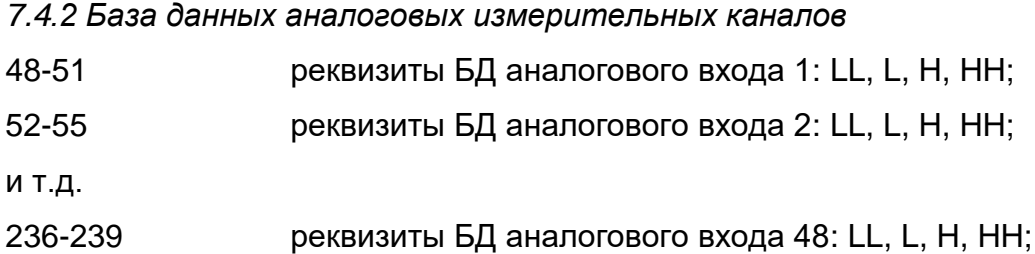

#### *7.4.3 Буфер текущего времени и даты (Запись ф16, при записи год - 2000 – 2099, день недели - 1 - воскресенье)*

1000-1006 7 регистров текущего времени: секунда, минута, час, день месяца, месяц, год (при чтении год - 0-99, день недели - 1 - понедельник). Каждый реквизит времени/даты – один 2-х байтный регистр – целое число (поддерживается также ф3)*.*

#### *7.4.4 Коды модификации прибора*

1007-1030 - массив кодов модификации прибора (24 регистра)

Содержание регистров в ответе:

- регистр 1007 - количество модулей ввода-вывода (1 – 16);

- регистры 1008 ÷ 1023 - коды модулей ввода (вывода) по адресам (регистр

1008 – код модуля ввода (вывода) с адресом «0», регистр 1023 – код модуля ввода (вывода) с адресом «15»);

- регистр 1024 - адрес последнего модуля дискретного ввода +1; (BIaddr\_max+1), или 0, если нет модулей ввода дискретных сигналов;

- регистр 1025 - адрес последнего модуля аналогового ввода +1 (АIaddr\_max+1), или 0 если нет модулей ввода аналоговых сигналов;

- регистр 1026 - количество дискретных выходов (BOut);

- регистр 1027 - количество бинарных входных сигналов (BInp);

- регистр 1028 - количество аналоговых входных сигналов (АInp);

- регистр 1029– тип модуля индикации : 0 – 12 ячеек световой сигнализации + ЖКИ (4х20), 1 – 24 ячейки световой сигнализации +ЖКИ (4х20), 2 - ЖКД графический, 3 – 6 ячеек световой сигнализации +ЖКИ (4х20), 4 – ЖКД графический + ЖКИ (4х20);

- регистр 1030 – сетевой адрес прибора (1-32) в сети ModBus, интерфейс RS-485.

### *7.4.5 Отображаемые и корректируемые уставки функциональных блоков ТАЙМЕР (Запись ф16)*

1032 - 1041 - всего до 10 уставок (до 10 ФБ типа ТМР). Каждая уставка – один 2-х байтный регистр – целое число из диапазона 1 – 120 (поддерживается также ф3)*.*

*7.5 Функция 5 – запись одной ячейки.*

Это сообщение модифицирует одну логическую ячейку с указанным адресом. Число FF00h устанавливает ячейку в 1, а число 0000h – в 0. Другие числа не влияют на содержимое ячейки.

В ПАС-05-8(16) CDS имеются следующие адреса логических ячеек, которые могут управляться по каналу RS-485:

7.5.1 Квитирование и сброс сигнализации с верхнего уровня

- **007Eh (126 dec)**, индикатор **FF00h** – квитирование (0000h действия не оказывает);

- **007Fh (127 dec)**, индикатор **FF00h** – сброс (0000h действия не оказывает).

8.5.2 Включение и отключение режима блокировки:

- **007Dh (125 dec)**, индикатор **FF00h** – отключение режима блокировки;

- **007Dh (125 dec)**, индикатор **0000h** – включение режима блокировки.

7.5.3 Команды управления регуляторами, адреса:

#### - **68h - 77h (104 dec -119 dec), 310h – 33Fh (784dec – 831dec)** – см.п. 4.3.1.

7.5.4 Команды логического управления с верхнего уровня (КВУ), адреса 340h – 37Fh (832 dec - 895 dec)– 64 команды:

 $-$  0340h (832 dec), индикатор FF00h/0000h - команда управления КВУ121;  $-0341h$  (833 dec), индикатор FF00h/0000h - команда управления КВУ122;

- 037Fh (895 dec), индикатор FF00h/0000h - команда управления КВУ184;

Команды управления переводят соответствующие логические ячейки в состояние «1» или «0». Данные логические ячейки используются на обоих уровнях программирования:

- путем программирования на входы функциональных блоков ФБЛ, как команды внешнего управления КВУ121 – КВУ184 (см. п.3.9.9 ЦКЛГ.421411.005 ИЗ);

- путем передачи в сопроцессор ВЕСК для задач CoDeSys, как команды внешнего управления LogCom1 – LogCom8 (см. п.4.2.1 настоящего руководства).

Таким образом, команды ручного управления, поступающие с сенсорного экрана НМІ панели, могут использоваться в различных алгоритмах.

При этом нужно иметь в виду, что для переменных LogCom1 - LogCom8 конфигурации ПЛК CoDeSys, при формировании символьного файла (см. п.4.3.3 настоящего документа), нельзя задавать режим «Доступ по записи». Эти переменные на каждом цикле обновляются данными, поступающими по интерфейсу RS-485 в центральный процессор модуля МЦП-5CD и далее в сопроцессор ВЕСК.

7.6 ФУНКЦИЯ 15: ЗАПИСЬ НЕСКОЛЬКИХ ЛОГИЧЕСКИХ ЯЧЕЕК

В ПАС-05-8(16) CDS данная функция предназначена для приема и записи команд внешнего управления (KBY) от управляющего устройства верхнего уровня (например. ПАС-05).

Логические ячейки команд внешнего управления КВУ (см. также п.8.5) имеют адреса 340h - 37Fh (832 dec - 895 dec) - всего 64 команды:

- адрес 0340h (832 dec) – команда управления КВУ121;

- адрес 0341h (833 dec) – команда управления КВУ122;

- адрес 037Fh (895 dec) - команда управления КВУ184;

Функция 15 записывает в соответствующие логические ячейки «1» или «0». Формат сообщения:

#### Запрос

Байт Содержание

- $1$ адрес устройства (1-31);
- $2$ код функции (15);
- $3$ начальный адрес записываемых ячеек - старший байт;
- $4$ начальный адрес записываемых ячеек - младший байт;
- 5 количество записываемых ячеек старший байт;
- 6 количество записываемых ячеек младший байт;
- 7 количество байт данных;

и далее – данные, упакованные по 8 логических ячеек в байте.

Контрольная сумма CRC – 2 байта.

За 1 запрос принимается не более 32 ячеек (4 байта данных), «начальный адрес» может быть в диапазоне 0340h – 03F7h (832 dec - 895 dec), «начальный адрес» + «количество ячеек» не более 03F8h (896dec).

#### **Ответ**

При успешном завершении операции ответ имеет следующий вид:

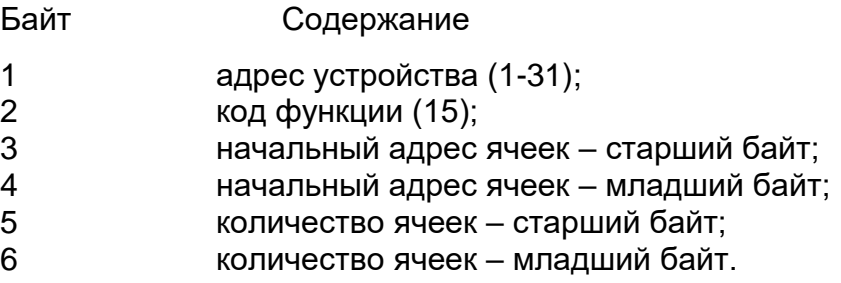

Контрольная сумма CRC – 2 байта.

При ошибке передаются следующие коды ошибок:

- $1 SL$  не отвечает;
- 2 ошибка начального адреса или начального адреса + количества ячеек;
- 3 ошибка количества ячеек или количества байтов.

## *7.7 ФУНКЦИЯ 16: ЗАПИСЬ ДВУХБАЙТНЫХ РЕГИСТРОВ*

В ПАС-05-8(16) CDS данная функция предназначена для записи двухбайтных регистров, содержащих аналоговые значения, служащие уставками или настроечными параметрами для различных функциональных блоков программного обеспечения:

- задания (SP) регуляторов при работе в автоматическом режиме, выходы (OUT) регуляторов при работе в ручном режиме и параметры настройки регуляторов (KP,TI,TD) при их корректировке с верхнего уровня (ПК или панель оператора HMI);

- SET TIME часов реального времени модуля центрального процессора МЦП-5 от панели оператора (для исполнения ПАС-05-8С с HMI-панелью) и синхронизация часов с верхнего уровня;

- уставки времени для функциональных блоков ТАЙМЕР;

- уставки сравнения для функциональных блоков АНАЛОГОВЫЙ КОМПАРАТОР;

- вещественные числа для передачи в задачи CoDeSys;

Для регуляторов, аналоговых компараторов и задач CoDeSys в этом запросе передаются вещественные числа в формате IEEE754, каждое значение занимает 2 двухбайтных регистра.

Для уставок таймеров и компонентов времени/даты в этом запросе передаются целые числа, каждое число занимает 1 двухбайтный регистр.

Некоторые SCADA системы не допускают запись переменных функцией 16, если они читаются функцией 4 (READ INPUT REGISTER), поэтому для уставок таймеров и компонентов время/дата сделана возможность читаться как ф4, так и ф3.

Адреса соответствующих регистров см.п.7.3, 7.4.

#### **Запрос**

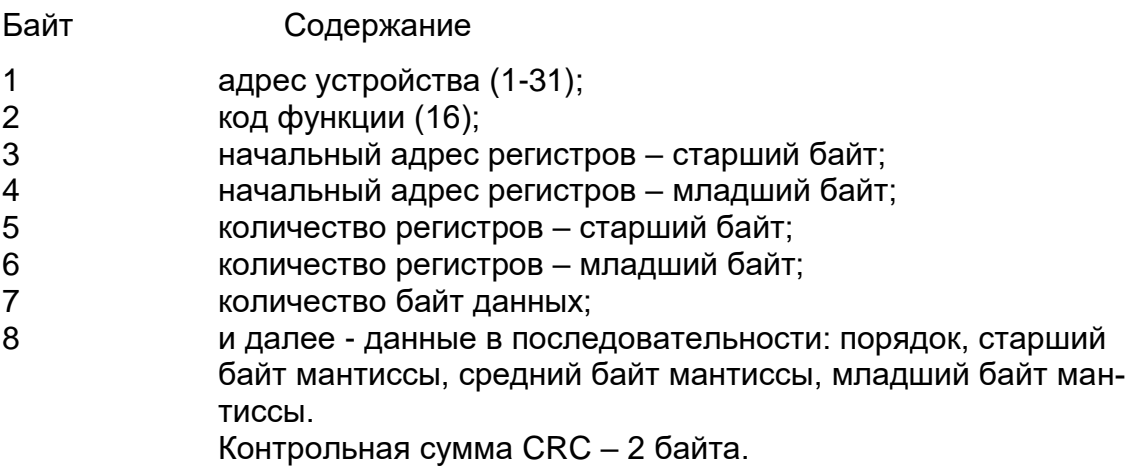

#### **Ответ**

При успешном завершении операции ответ имеет следующий вид:

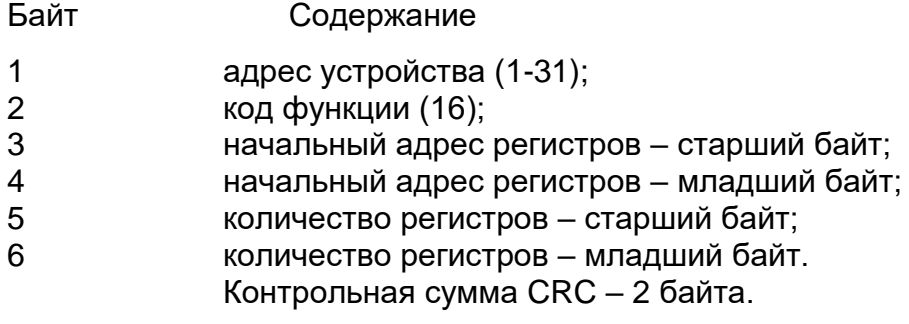

При ошибке передаются следующие коды ошибок:

2 – ошибка адреса регистров;

3 – ошибка количества регистров;

4 – ошибка записи регистров.

## 8 Аварийные ситуации

При неверных действиях пользователей, неверных форматах или недопустимых значениях входных данных, система выдает пользователю соответствующие сообщения об ошибках, приведенные в п.п. 4.1.2, 4.3.6, 4.3.12 руководства пользователя ЦКЛГ.421411.005 ИЗ и в разделе 10 "Возможные неисправности и способы их устранения" руководства по эксплуатации ЦКЛГ.421411.005 РЭ.

Отличия обработки ошибок и неисправностей в исполнении ПАС-05-8(16) CDS приведены в разделе 4.4.1.настоящего руководства.

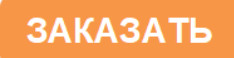